**T.C. MİLLÎ EĞİTİM BAKANLIĞI**

# **BİLİŞİM TEKNOLOJİLERİ**

## **AÇIK KAYNAK İŞLETİM SİSTEMİ YÖNETİMİ**

**Ankara, 2014**

- Bu modül, mesleki ve teknik eğitim okul/kurumlarında uygulanan Çerçeve Öğretim Programlarında yer alan yeterlikleri kazandırmaya yönelik olarak öğrencilere rehberlik etmek amacıyla hazırlanmış bireysel öğrenme materyalidir.
- Millî Eğitim Bakanlığınca ücretsiz olarak verilmiştir.
- PARA İLE SATILMAZ.

# **İÇİNDEKİLER**

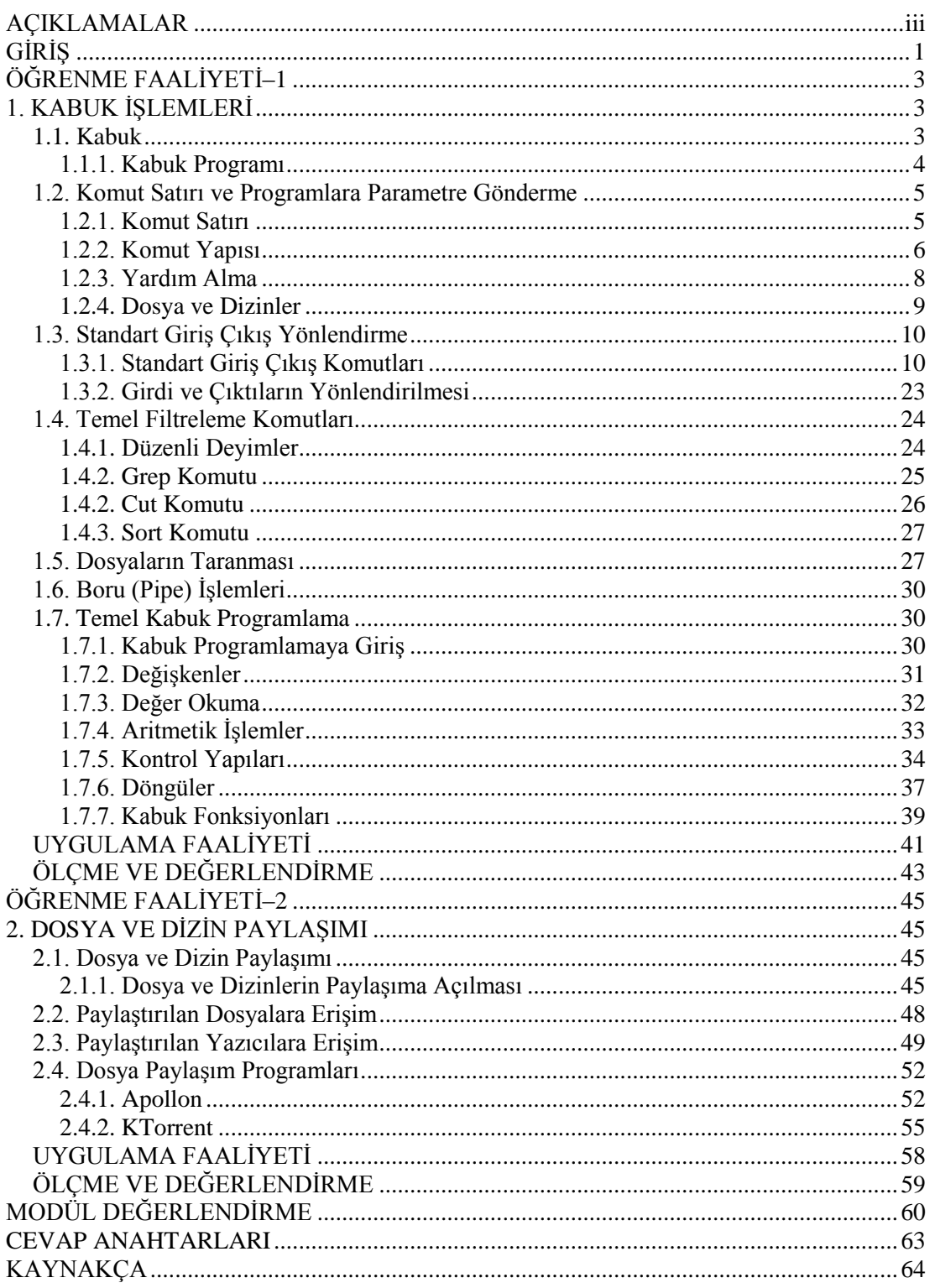

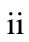

# **AÇIKLAMALAR**

<span id="page-4-0"></span>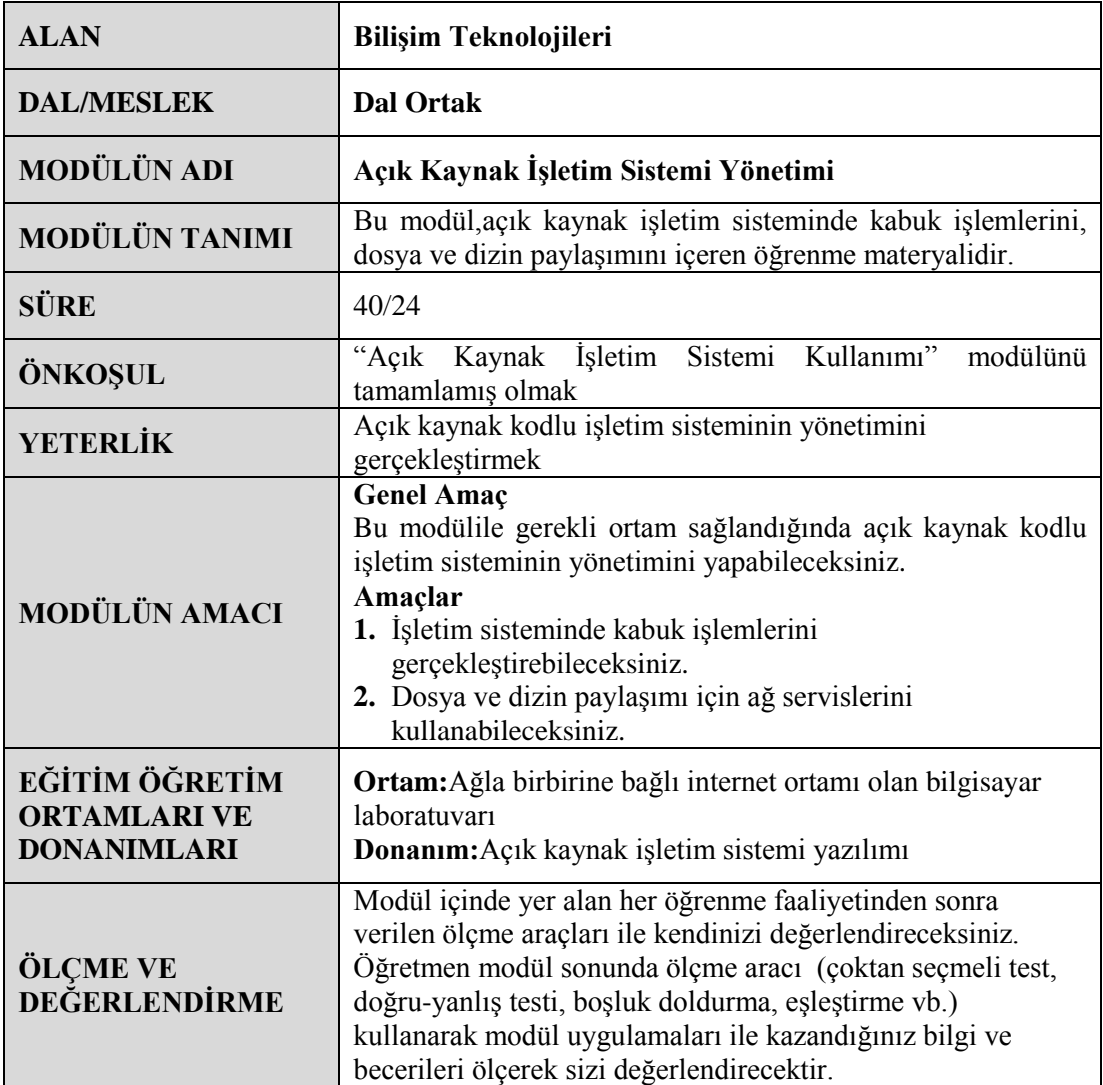

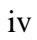

# **GİRİŞ**

#### <span id="page-6-0"></span>**Sevgili Öğrenci,**

Günlük hayatta gerekli basit bilgisayar işlerinin çoğunu grafik ortamda halletmeniz mümkündür. Fakat bilgisayar alanında çalışan biri için her zaman basit gündelik işler yoktur. Zaman zaman bir ağı veya bir sistemi kurmanız gerekecek ya da bilgisayarda kaybolan önemli bir verinin peşine düşmek zorunda kalacaksınız. Bu işlemler bazen yapılması uzun süren, bir sürü komutun art arda girilmesini gerektiren işlemler olabilir. İlk öğrenme faaliyetinde, açık kaynak işletim sisteminin temel komutlarından bahsedeceğiz. Bu komutları nasıl kullanacağınızı ve gerektiğinde nasıl kabuk programı yazabileceğinizi öğrenecek, böylece tek bir komutla, birçok komutun işlevini yerine getirebileceksiniz.

Artık bilgi çağında olmanın gereği olarak bilgi paylaşımı önem kazanmıştır. Günümüzde bilgi paylaşımı için en önde gelen kaynak, bilgisayarlardır. Bir çalışma ortamında basit bir yerel ağ oluşturmanız birçok sorunu çözecektir. Böylelikle hem zamandan hem de emekten tasarruf edebilirsiniz. İkinci öğrenme faaliyetinde, dosya, dizin ve yazıcıları, Pardus kurulu olan ve olmayan makineler arasında nasıl paylaştıracağınızı öğreneceksiniz.

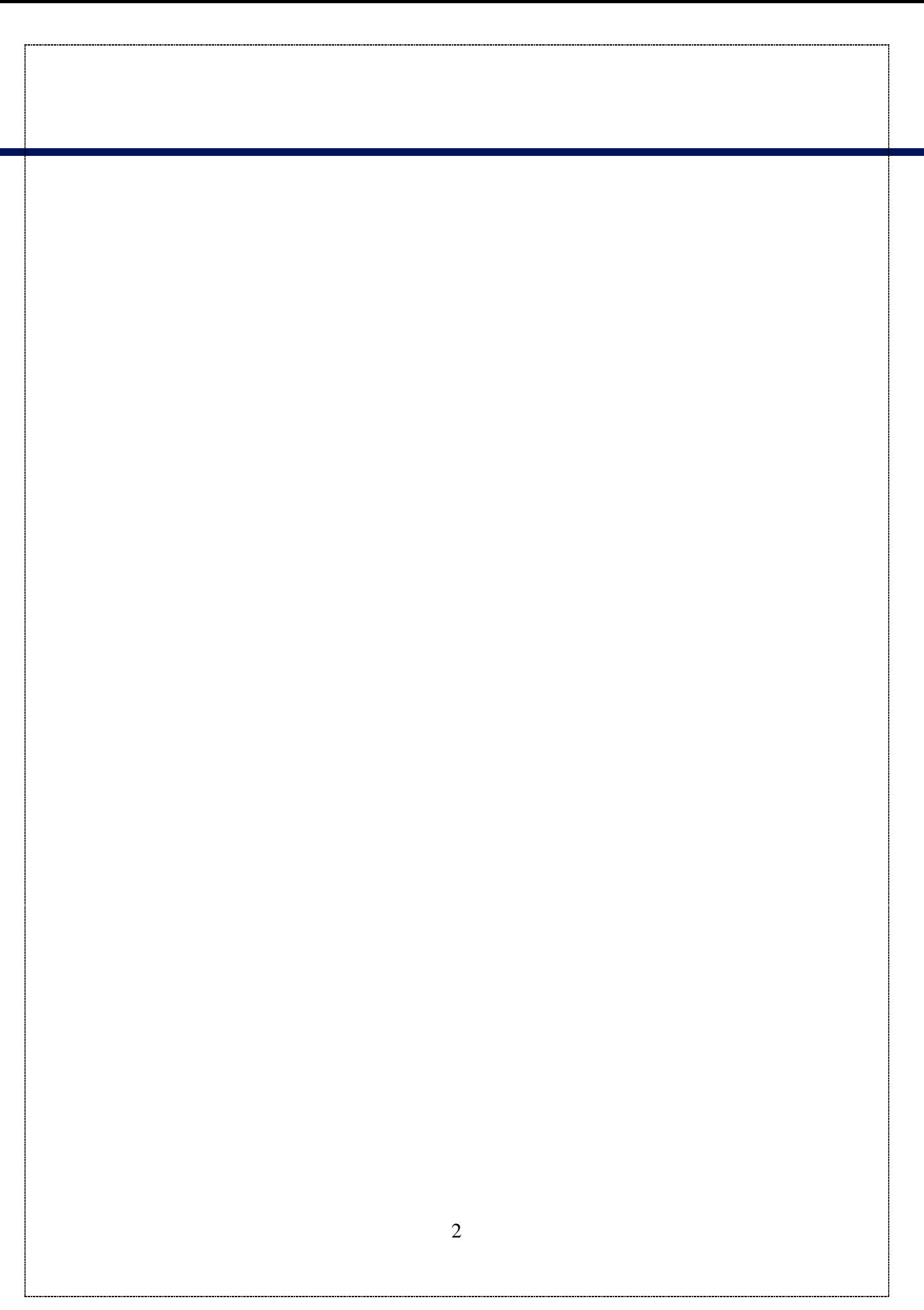

# **ÖĞRENME FAALİYETİ–1**

## <span id="page-8-0"></span>**AMAÇ**

Bu faaliyet sonunda açık kaynak işletim sisteminde kabuk işlemlerini öğrenecek ve kabuk işlemlerini gerçekleştirebileceksiniz.

## **ARAŞTIRMA**

- İşletim sistemlerinde kabuk yapısının görevini araştırınız.
- Komut sisteminde çalışmanın sağladığı avantaj ve dezavantajları araştırınız.

## **1. KABUK İŞLEMLERİ**

#### <span id="page-8-2"></span><span id="page-8-1"></span>**1.1. Kabuk**

Bilgisayar teriminde kabuk kelimesi daha çok çevreleyici, kaplayıcı anlamında kullanılmaktadır. İşletim sisteminde kullanıcı ile donanım arasında üç işletim sistemi katmanı bulunmaktadır.

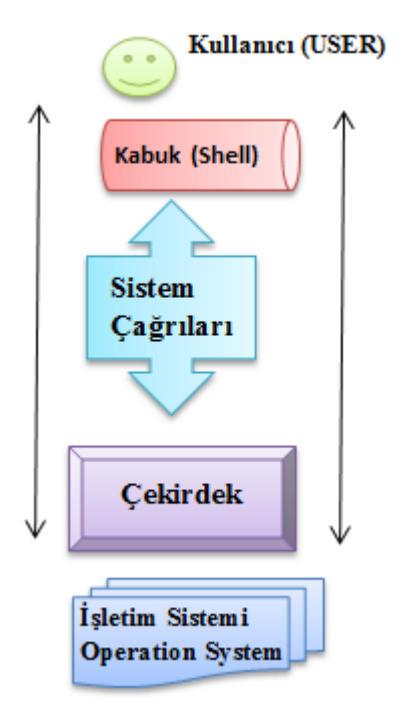

**Şekil 1.1: İşletim sistemi katmanları**

Kullanıcı tarafından verilen komutlar kabuk tarafından algılanır ve sistem çağrıları yardımı ile çekirdeğe iletilir. Çekirdek bilgisayar donanımı ile etkileşen ve işletim sistemi işlemlerini gerçekleştiren bölümdür.

Bilgisayar ilk açıldığında komut satırı görüntülenir. Kullanıcı tarafından komut satırına girilen bilgiler, bilgisayar tarafından işleme konulur. İşletim sistemi ile kullanıcı arasındaki bu etkileşimde kabuk görev alır. Girilen bilginin geçerliliğini inceler, kullanıcının ne yapmak istediğini çözümler ve bu iş için gerekli programları devreye sokar.

Sisteme girilen ilk anda kabuk programı çalıştırılır. Bu andan sonra yapılacak tüm işlemler bu kabuk programı tarafından yönetilir ve denetlenir. Kabuk, klavyeden girilen komutları çalıştırarak bir arabirim görevi yapar.Kabuk sayesinde kullanıcı istediği komutları çalıştırabilir ve sonuçları görebilir.

#### <span id="page-9-0"></span>**1.1.1. Kabuk Programı**

Kabuk programları işletim sistemi ile kullanıcı arasında köprü kuran programlardır. Kabuk (shell) işlemlerinde genellikle açık kaynak işletim sistemlerinde bulunan gelişmiş komut satırı sistemi kullanılır.Açık kaynak işletim sistemlerinde birçok kabuk programı bulunmaktadır.

- *Sh (Shell):* İlk açık kaynak işletim sistemi kabuk programı
- *Ksh (kornshell):*Sh uyumlu, birçok ek programlama özelliği içeren bir kabuk programı
- *Bash (BourneAgain Shell):*Kolay kullanımı ve etkileşimli özellikleri olan kabuk programı. Bashkabuk programı sh ve ksh uyumluluğunu korurken, özellikle etkileşimli kullanıma yönelik (komut tamamlama gibi) birçok yenilik de icerir.
- *Csh (C Shell):* C programlama diline benzer yapısı bulunan kabuk programı
- *Tcsh:*Csh kabuk programının geliştirilmiş hali

Açık kaynak işletim sistemine kullanıcı adı ve şifre ile giriş yapıldıktan sonra sistem tarafından kullanıcının kabuk programı çalıştırılır. Kullanıcı hesabı açılırken kullanıcının hangi kabuk programını kullanacağı sistem yöneticisi tarafından belirlenir ve *etc/passwd* dosyasında bu bilgi tutulur. Kullanıcı sisteme bağlandığında kullanıcı bilgileri okunurken çalıştıracağı kabuk program bilgisi de okunur ve çalıştırılır.Kabuk, açık kaynak işletim sistemini komut satırı arabirimi ile yönetebilir. Kabuk, yalnızca verilen komutları yorumlamak ya da yerine getirmenin yanı sıra gelişmiş ve etkileşimli bir programlama ortamıdır. Kullanıcı ve uygulama yönetimi için çeşitli kabuk programları yazılabilir.

#### <span id="page-10-0"></span>**1.2. Komut Satırı ve Programlara Parametre Gönderme**

Açık kaynak işletim sisteminde grafiksel ara yüzde yapılacak işlemlerin yanı sıra birçok işlemde komut satırında gerçekleştirilebilir. Bu yöntem diğer işletim sistemlerinde kullanılmasa da açık kaynak işletim sisteminin en güçlü yönüdür.

#### <span id="page-10-1"></span>**1.2.1. Komut Satırı**

Açık kaynak işletim sisteminde kabuk programlama komut satırı uygulamasında gerçekleşir. Açık kaynak işletim sisteminde komut satırı uygulaması,*Konsole (Terminal Programı)* olarak isimlendirilir. Konsole uygulamasını açmak için birkaç yol izlenebilir.

Konsole (Uçbirim – Terminal Program) erişmek için;

- $\triangleright$  İşletim sisteminin ana menüsünden Uygulamalar  $\rightarrow$  Sistem  $\rightarrow$  Uçbirim (Konsole – Terminal Programı) seçeneği seçilebilir.
- Masaüstüne sağ tıklanır veKomut Çalıştırtıklanarak ekrana gelen Komut Çalıştır penceresine Konsoleyazılarakçalıştırılabilir.
- Alt+F2 klavye kısa yolundan açılan Komut Çalıştır penceresinde "Konsole" yazılarak konsole programı çalıştırılabilir.
- Ctrl+Alt+F1..F6 klavye tuş kombinasyonu ile de 1'den 6'ya kadar ayrı ayrı kabuk oturumu açılması mümkündür. Bu seçenekle, komut sisteminde tam ekran modunda çalıştırılabilir.

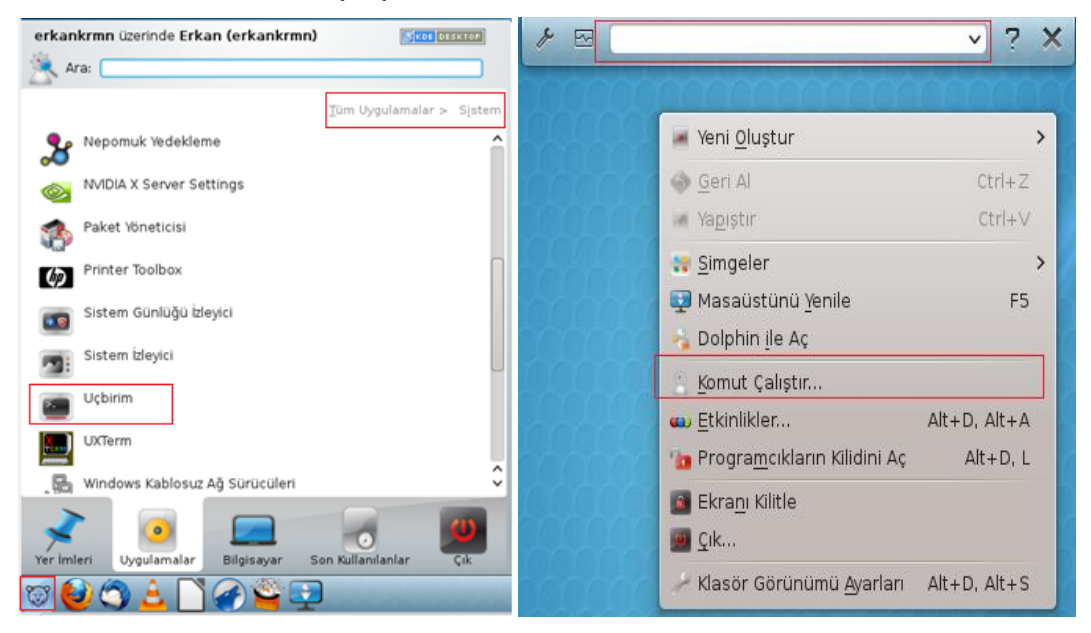

**Resim 1.1: Komut satırı çalıştırma**

Konsole çalıştırıldığında işletim sistemine giriş yapılan kullanıcı hesabı ile işlem yapılabilir. Klavyeden aldığı komutları işlediğinden dolayı konsol "komut satırı arayüzü" (command line interface – CLI) olarak da isimlendirilir.

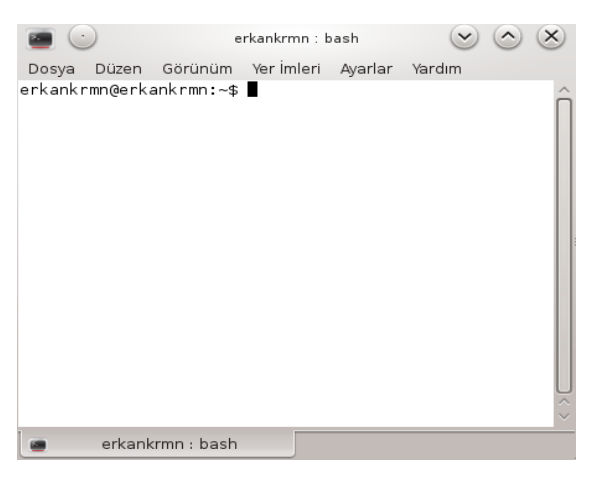

**Resim 1.2:Komut satırı**

Komut satırında imleçten önceki karakter sistem yöneticisi (*root*) kullanıcısı için **#**, diğer kullanıcılar için **\$** işareti bulunur.

#### <span id="page-11-0"></span>**1.2.2. Komut Yapısı**

*Komut,*kullanıcının belli bir hizmeti çalıştırması için işletim sisteminden yada bir uygulamadan istekte bulunmasına yarayan ifadelerin kısaltmasıdır.

Açık kaynak işletim sisteminde komut yapısı;

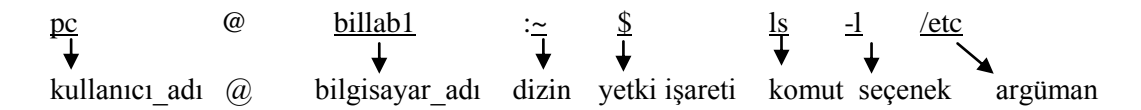

Komut yapısında başta kullanıcı adı ve bilgisayar adı görüntülenmektedir.  $\sim$  işareti kullanıcın ev dizinde olduğunu gösterir. Başka bir dizine girildiğinde o dizinin adı görüntülenir(/kurs). Komut ifadesinden sonra kullanılabilen seçenekler ve argümanlargörüntülenir.

Seçenekler, komutun hangi şekilde çalışacağını;argümanlar komutun ne üzerinde çalışacağını belirler. Komutun çalışması için komuta ve yapılması istenilen işleve göre seçenek ve/veyaargüman gerekmeyebilir.

Açık kaynak işletim sisteminde komutları, seçenekleri ve argümanları kullanırken bir dizi kurala uyulması gerekmektedir.

- $\triangleright$  Bütün komutlar ve dosya isimlerinde büyük/küçük harf ayrımı önemlidir. Sistem komutlarının ve dosyaların çoğu küçük harfle yazılır.
- $\triangleright$  Komut ve dosya adlarında kullanılan bazı karakterlerin gerek dosya ve dizin yapısı, gerekse kabuk ve diğer komutlar nedeniyle bazı özel anlamları vardır. Örneğin, '/' karakteri hiçbir dosya adında bulunamaz (dosya ve dizinler için ayraç olarak kullanıldığından).
- $\triangleright$  Komutlara seçenek verirken seçenekten önce `-' karakteri kullanılır.
	- Örneğin*,ls –l*

Seçenekler genellikle tek tire "-" ya da çift tire "--" işaretinden sonra kullanılır. Seçenekler kısa yazılışlarında (tek harf) "-" uzun yazılışlarında (bir sözcük)"--" kullanılır.

- Örneğin,*-h --help*: Komutla ilgili yardım bilgisini verir. Argümanlarda ise tire işareti kullanılmaz.
- Kabuk komut satırından verilen komutu çalıştırmadan önce bir dizi karakteri yorumlayarak dosya adına çevirir. Bu karakterler:
	- \* 0 dâhil herhangi bir sayıda karakter yerine geçer.
		- o Örneğin *rm \** komutu bütün dosyaları siler,
		- o *ls -l a\** komutu `a' ile başlayan dosyaların listesini verir.
	- ? tek bir karakter yerine geçer.
		- o Örneğin ??adı iki karakterden oluşan bütün dosyalar anlamına gelir.

**a?** yazımı, a harfi ile başlayan 2 karakterli sözcükleri ifade eder.

- Burada (?) tek bir karakter yerine geçer: ab, a2, a+
- [] karakterleri arasında yazılan liste içindeki herhangi bir harfe dönüştürülür.
	- o Örneğin *cp \*[abc] /tmp* komutu `a', `b' ya da `c' ile biten bütün dosyaları /tmp dizinine kopyalayacaktır.
		- Liste içinde aralarına `-' işareti koyarak aralıklar verilebilir.
	- o Örneğin, [A-Z]\* büyük harfle başlayan bütün dosyalar anlamına gelir.

Liste içindeki `^' karakteri sonrasında belirtilen liste dışındaki bütün karakterler anlamına gelir.

o Örneğin \*[^0-9]\* adında rakam olmayan herhangi bir dosya anlamına gelecektir.

Komut satırında komutlar işlenirken ekran çıktısı durdurulabilir, tekrar başlatılabilir, girilen bir komut satırı silinebilir ya da çalışan bir komut durdurulabilir. Bu işlemler klavye tuş kombinasyonları ile gerçekleşir.

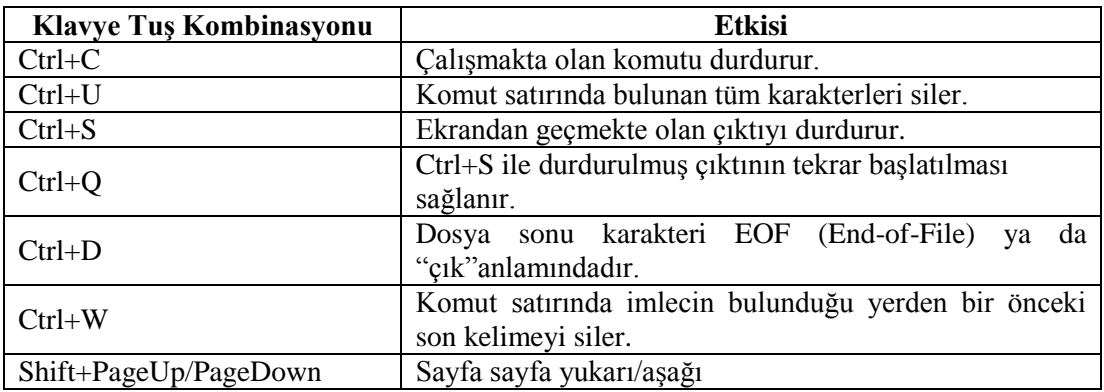

#### **Tablo 1.1: Komut satırı klavye tuş kombinasyonları**

#### <span id="page-13-0"></span>**1.2.3. Yardım Alma**

Açık kaynak işletim sisteminde sistem hakkında bilgi vererek kullanıcının sistemi kullanmasını kolaylaştıran komutlar vardır. Bunlarman, help ve info komutlarıdır.

 $\triangleright$  Man komutu İngilizce "manual" kelimesinin kısaltmasıdır. Bu komut vasıtası ile sistemdeki komutlar hakkında bilgi edinilmektedir.

Kullanım şekli:*man*<komut\_adı>

Örneğin komut satırına; *manls* yazıldığında *ls* komutu hakkında kullanıcı, bilgi edinebilir.

 *Man* komutu ekranda bilgileri sayfa sayfa getirir. Geri gitmek için *b* ileri gitmek için *f* tuşu, ileri doğru incelemek için boşluk, çıkmak içinse *q*  tuşukullanılır.

```
\blacksquare(\vee) (\wedge) (\times)tr: manDosya Düzen Görünüm Yer İmleri Ayarlar Yardım
erkankrmn@erkankrmn:~$ man ls
                                                                           ls(1)ls(1)Kullanıcı komutları
İSİM
        ls - dizinlerin içindekileri listeler
KULLANIM
        ...<br>ls [<u>secenek</u>]... [<u>dosya</u>]...
ACIKLAMA
        (Öntanımlı
                      olarak içinde bulunulan dizindeki) dosyalarla
        ilgili bilgileri görüntüler. Ne cftuvSUX seçeneklerinden biri<br>ne de --sort verilmişse, alfabetik sıraya göre listeleme
        yapar.
        Uzun seçenekler için zorunlu olan argümanlar kısa seçenekler
        için de zorunludur.
        -a, --all
                . (nokta) ile başlayan dosyaları gizlemez.
        -A, --almost-all
                isimlerinde . ve .. bulunan dosyaları listelemez.
        --author
--Baska--
                   tr: man
```
#### **Resim 1.3: Man komutu örnek kullanımı**

*İnfo* yardım alma komutu da bir komut hakkında bilgi almak için kullanılır.

Kullanım şekli:*info*<komut\_adı>

 *Help*komutu ile de komutlar hakkında yardım alınır. Bu komut ile tüm yardım bilgisi listelenir.

Kullanım şekli:<komut\_adı>*--help*

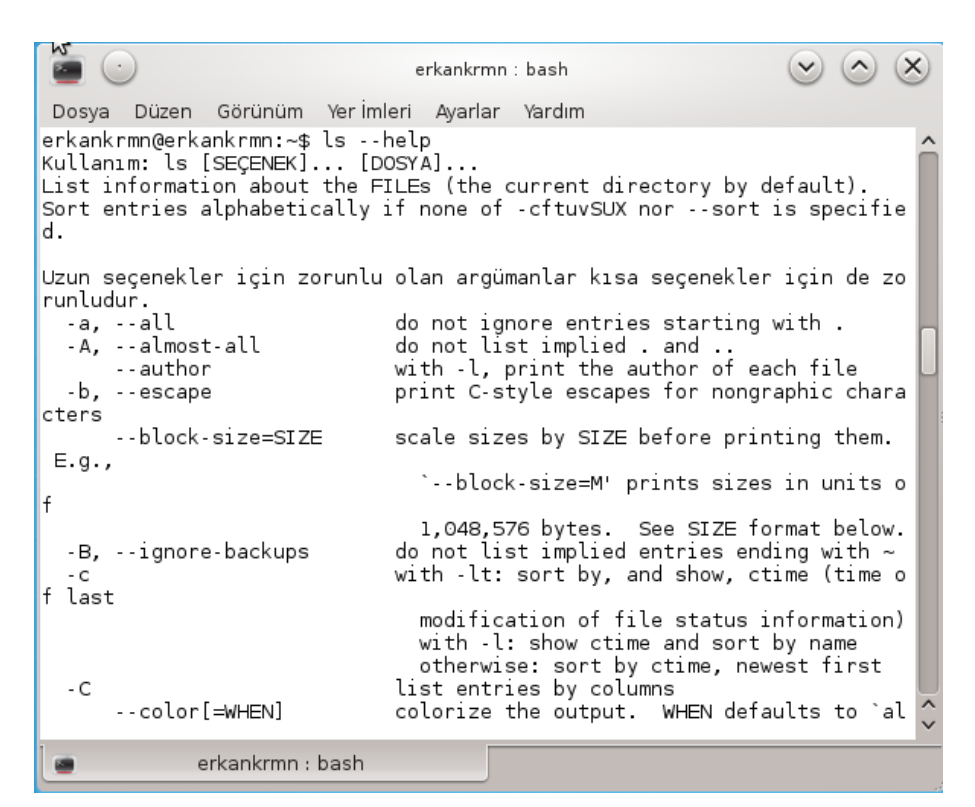

**Resim 1.4: Help komutu örnek kullanımı**

#### <span id="page-14-0"></span>**1.2.4. Dosya ve Dizinler**

Açık kaynak işletim sisteminde dosya ve dizin isimleri 255 karakteri aşamaz. İşletim sisteminde oturum açıldığında önceden tanımlanmış bir dizin içine giriş yapılır. Bu dizin normal kullanıcılar için genellikle */home/* ve ardından gelen kullanıcı dizini ismidir.

Komut satırında dizinleri belirten simgeler bulunur. Bunlar:

- $\triangleright$  bir önceki dizini gösterir.
- $\triangleright$   $\sim$  oturum açan kullanıcının ev dizinini gösterir.
- $\triangleright$  ~kullanıcı adıbelirtilen kullanıcının ev dizinini gösterir.
- $\triangleright$  / kök dizini gösterir.

#### <span id="page-15-0"></span>**1.3. Standart Giriş Çıkış Yönlendirme**

Açık kaynak işletim sisteminde uçbirim (konsol) komutlarının %90 işlevlerini standart giriş biriminden(klavye) okuyacakları veriler üzerinde yerine getirip varsa sonuçlarını standart çıkış(ekran) birimine gönderir.

#### <span id="page-15-1"></span>**1.3.1. Standart Giriş Çıkış Komutları**

#### **ls (List Directory Contents)Komutu**

İçerisinde bulunulan dizinin dosya ve alt dizinlerini görebilmek için kullanılır. Dosya veya dizin ismi komut satırında belirtilmez ise current directory(.), yani ağaçta bulunulan dizini listeler. Listeleme yaparken standart olarak alfabetik sıra ile listeleme işlemi yapılır.

*Kullanım şekli:ls [seçenekler][dosya\_veya\_dizin\_ismi]veya [argüman]*

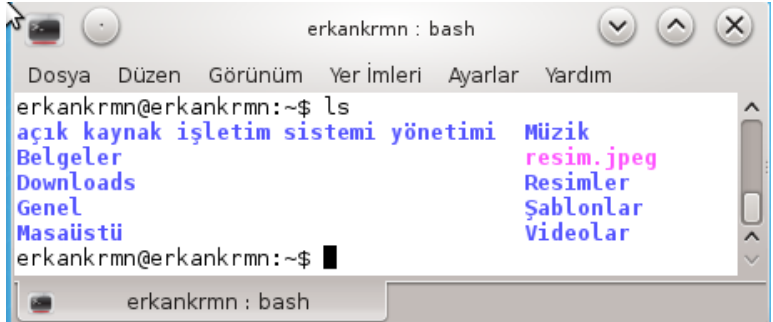

**Resim 1.5: ls komutu örnek kullanımı**

ls komutunda bazı seçeneklerde kullanılabilir. Bunlar;

 **-a**: Gizli dosyalar(. nokta ile başlayan) dahil dizinin bütün içeriğini listeler.

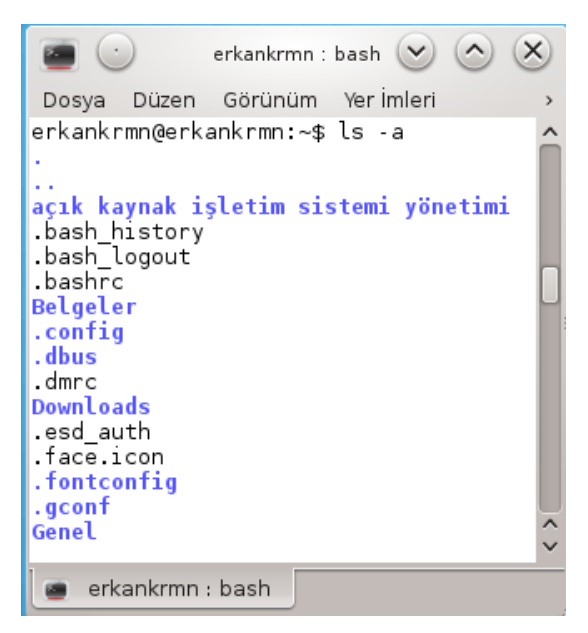

**Resim 1.6: –a seçeneği örnek kullanımı**

**-l**: Liste biçiminde listeleme yapar,daha çok ayrıntı verir.

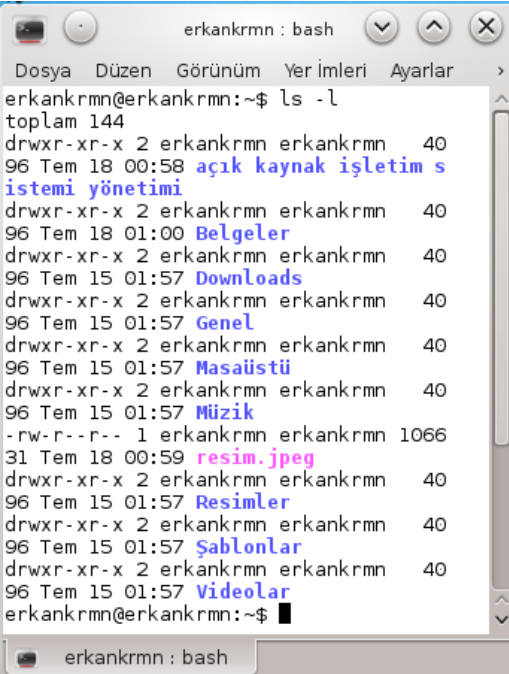

**Resim 1.7: –l seçeneği örnek kullanımı**

 **-h**: Dosya boyutlarını okunabilir formatta(human readable) gösterir. Byte olarak değil KB,MB cinsinden gösterir.

 **-R:** Ağaç yapısındabulunulan dizinden itibaren altlara doğru listeleme yapar.

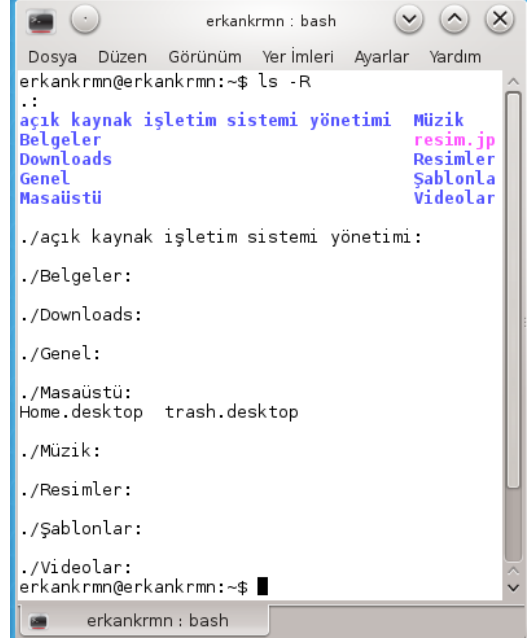

**Resim 1.8: –R seçeneği örnek kullanımı**

*Örnek:*Gizli dosyaları ayrıntılı bir şekilde listelemek için –a ve –l seçeneği birlikte kullanılır. Herhangi bir argüman kullanılmayacaksa seçenekler birleştirilerek kullanılır.

|                       |                                    |      | erkankrmn : bash |             |     |                         |                                       |  |
|-----------------------|------------------------------------|------|------------------|-------------|-----|-------------------------|---------------------------------------|--|
| Dosya                 | Düzen Görünüm Yer Imleri           |      | Ayarlar Yardım   |             |     |                         |                                       |  |
| toplam 284            | erkankrmm@erkankrmn:∼\$ ls -al     |      |                  |             |     |                         |                                       |  |
|                       | drwxr-xr-x 25 erkankrmn erkankrmn  |      |                  |             |     | 4096 Tem 18 01:00.      |                                       |  |
| drwxr-xr-x 3 root     |                                    | root |                  |             |     | 4096 Tem 15 01:46       |                                       |  |
|                       | drwxr-xr-x 2 erkankrmn erkankrmn   |      |                  |             |     |                         | 4096 Tem 18 00:58 açık kaynak işletim |  |
| sistemi yönetimi      |                                    |      |                  |             |     |                         |                                       |  |
|                       | -rw------- l erkankrmn erkankrmn   |      |                  |             |     |                         | 122 Tem 18 01:25 .bash history        |  |
|                       | -rw-r--r-- - 1 erkankrmn erkankrmn |      |                  | 220 Oca     | - 1 |                         | 2013 .bash logout                     |  |
|                       | -rw-r--r-- 1 erkankrmn erkankrmn   |      |                  | 3206 Eki 10 |     |                         | 2012 .bashrc                          |  |
| drwxr-xr-x            | 2 erkankrmn erkankrmn              |      |                  |             |     |                         | 4096 Tem 18 01:00 Belgeler            |  |
| drwxr-xr-x            | 3 erkankrmn erkankrmn              |      |                  |             |     |                         | 4096 Tem 15 01:57 .config             |  |
| drwx------            | 3 erkankrmn erkankrmn              |      |                  |             |     | 4096 Tem 15 01:57 .dbus |                                       |  |
| $-1$ M $      -$      | 1 erkankrmn erkankrmn              |      |                  |             |     | 26 Tem 15 01:57 .dmrc   |                                       |  |
| drwxr-xr-x            | 2 erkankrmn erkankrmn              |      |                  |             |     |                         | 4096 Tem 15 01:57 Downloads           |  |
| $-1$ M $      -$      | 1 erkankrmn erkankrmn              |      |                  |             |     |                         | 16 Tem 15 01:57 .esd auth             |  |
| $-100 - 100 - 100$    | 1 erkankrmn erkankrmn              |      |                  |             |     |                         | 4143 Tem 16 01:36 .face.icon          |  |
| drwxr-xr-x            | 2 erkankrmn erkankrmn              |      |                  |             |     |                         | 4096 Tem 15 01:57 .fontconfig         |  |
| drwx------            | 2 erkankrmn erkankrmn              |      |                  |             |     |                         | 4096 Tem 18 00:57 .gconf              |  |
| drwxr-xr-x            | 2 erkankrmn erkankrmn              |      |                  |             |     | 4096 Tem 15 01:57 Genel |                                       |  |
| drwx------            | 2 erkankrmn erkankrmn              |      |                  |             |     |                         | 4096 Tem 15 01:57 .gnome2             |  |
| drwxr-xr-x            | 2 erkankrmn erkankrmn              |      |                  |             |     |                         | 4096 Tem 15 01:57 .gstreamer-0.10     |  |
| $dr$ wx - - - - - - - | 2 erkankrmn erkankrmn              |      |                  |             |     | 4096 Tem 15 01:57 .qvfs |                                       |  |
|                       |                                    |      |                  |             |     |                         |                                       |  |
|                       | erkankrmn : bash                   |      |                  |             |     |                         |                                       |  |

**Resim 1.9: –a ve –l seçenekleri birlikte kullanımı**

 *Örnek:*ls komutu ile seçenekler ve argümanlar birlikte kullanılabilir. Kullanıcının belgeler klasöründeki resim dosyalarını listelemek için; ls -al /home/erkankrmn/belgelerim/\*.jpeg komutu kullanılır. Bu komut ile dosya uzantısı jpeg olan tüm dosyalar listelenir.

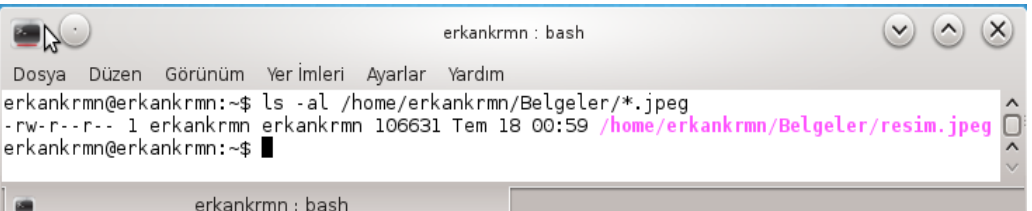

**Resim 1.10: ls komutu argüman ile örnek kullanım**

 **Pwd (print working directory) komutu**: Dosya sisteminde bulunulan dizini öğrenmek için kullanılır.

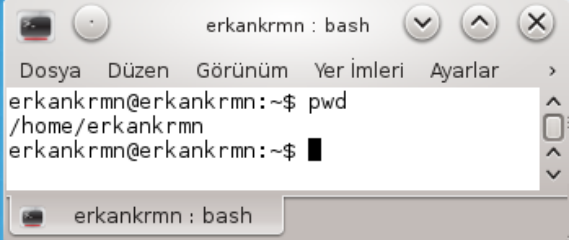

**Resim 1.11: Pwd komutu örnek kullanımı**

**Mkdir (make directory) komutu**: Dizin oluşturmak için kullanılır.

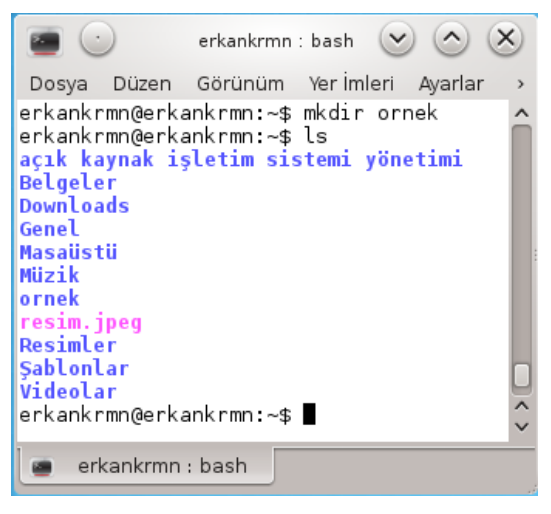

**Resim 1.12: Mkdir komutu örnek kullanımı**

Mkdir komutunda bazı seçenekler de kullanılabilir. Bunlar;

**-p:** İç içe dizin oluşturmak için kullanılır.

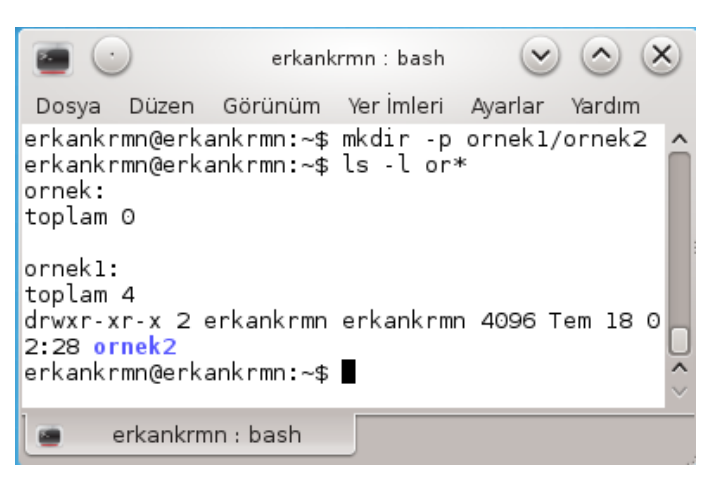

**Resim 1.13: –p seçeneği örnek kullanımı**

 **Cd (change directory) komutu**: Bulunulan dizinden başka bir dizine geçmek için kullanılır. Dizinler arasında geçiş işlemleri yapılabilir.

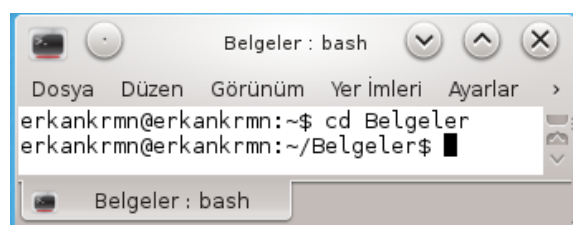

**Resim 1.14: Cd komutu örnek kullanımı**

Cd komutu seçenek ve argümanlar ile kullanılabilir.

- Cd komutubir nokta ile kullanırsaiçinde olunan dizini gösterir.
- İç içe dizinlere girmek için dizin yolu cd komutundan sonra yazılır.

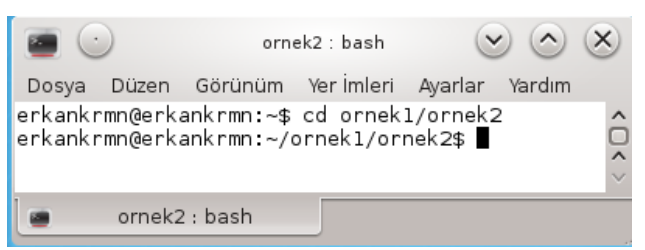

**Resim 1.15: İç içe dizin içerisine girme**

Bir dizin isminde boşluk var ise çift tırnak argümanı kullanılır.

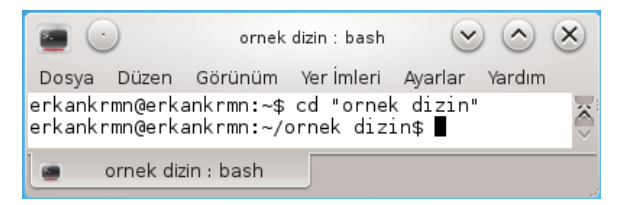

**Resim 1.16: Cd komutu ile argüman kullanımı**

Ev dizinine dönmek için  $\sim$  işareti kullanılır.

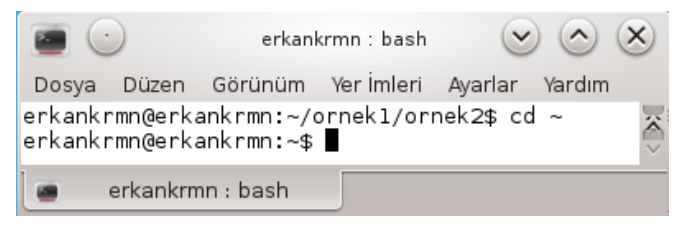

#### **Resim 1.17: Cd komutu ile ev dizine dönme**

Cd komutundan sonra bir boşluk kullanılırsa bir önceki dizine dönülür.

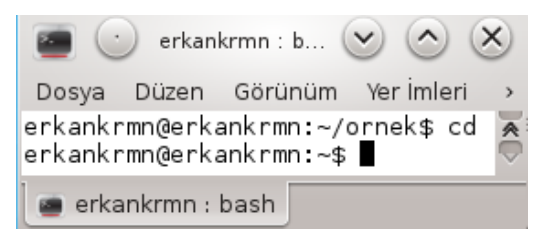

**Resim 1.18: Cd komutu bir önceki dizine girme**

 **Cp (copy) komutu** : Dosya veya dizinleri kopyalamak için kullanılır. Kullanımı: *cp [Kaynak] [Hedef]*

| $\bullet$ ( $\cdot$ |                                                                                                    | erkankrmn : bash |  |  | $\vee$ $(\wedge)$ $(\times)$ |  |
|---------------------|----------------------------------------------------------------------------------------------------|------------------|--|--|------------------------------|--|
|                     | Dosya Düzen Görünüm Yerimleri Ayarlar Yardım                                                                           |                  |  |  |                              |  |
| ornek2 resim.jpeg   | erkankrmn@erkankrmn:~\$ cp Belgeler/resim.jpeg ornek1/<br>erkankrmn@erkankrmn:~\$ ls ornek1<br>erkankrmn@erkankrmn:~\$ |                  |  |  |                              |  |
|                     | erkankrmn : bash                                                                                                    |                  |  |  |                              |  |

**Resim 1.19: Copy komutu örnek kullanımı**

 **-R**: seçeneği ile kaynak içerisindeki dosya ve dizinler ile birlikte hedefe kopyalanır.

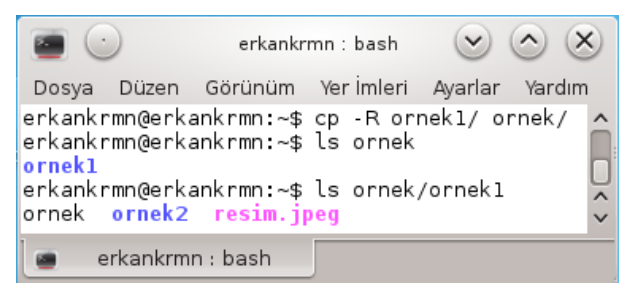

**Resim 1.20: –R seçeneği örnek kullanımı**

 **Mv (move)**: Dosya ve dizinleri taşımak için kullanılır.Aynı zamanda dosya veya dizinlerin isimlerini değiştimek için de kullanılabilir.

Kullanımı:*mv [kaynak][hedef]*

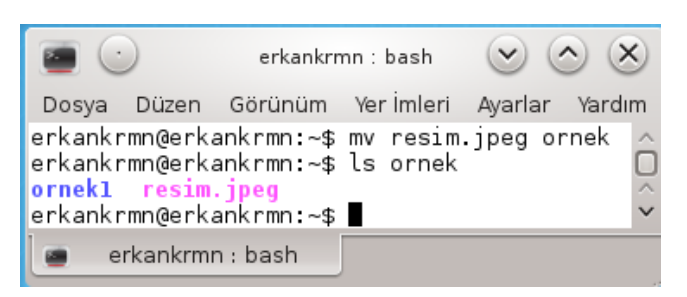

**Resim 1.21: Mv komutu örnek kullanımı**

Resim 1.21'de görüldüğü gibi ev dizinindeki *resim.jpeg*dosyasını örnek dizine taşıma işlemi yapılmıştır.

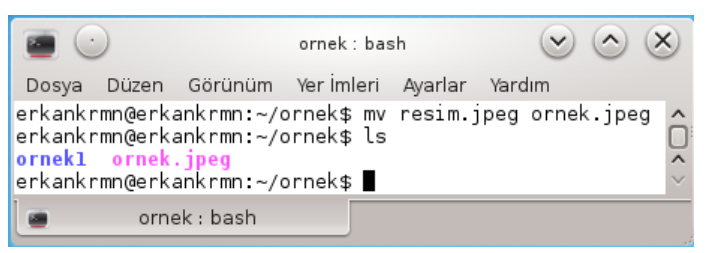

**Resim 1.22: Mv komutu ile isim değiştirme işlemi**

Resim 1.22'de *resim.jpeg*dosya ismi *ornek.jpeg* olarak değiştirilmiştir.

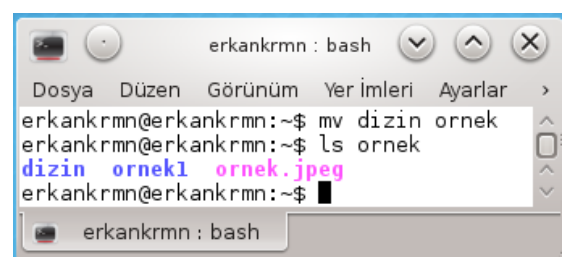

**Resim 1.23: Mv komutu dizin taşıma işlemi**

 **ln (link) komutu**: Dosyalara veya dizinlere farklı yerlerden ulaşabilmek amacıyla dosyalara link (bağ) tanımı yapan komuttur.

Kullanımı:*ln [seçenekler] hedef link\_ismi*

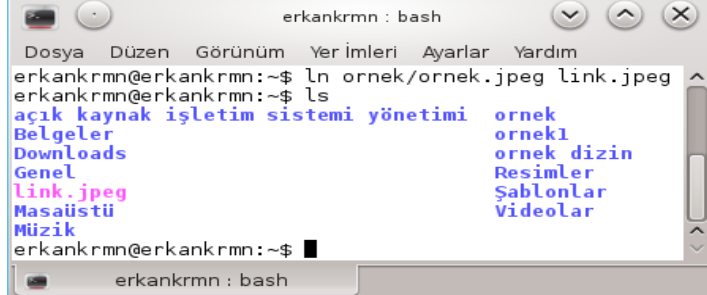

**Resim 1.24: ln komutu örnek kullanımı**

Resim 1.24'te *ornek* dizini içerisindeki *ornek.jpeg* dosyasının ev dizini içerisinde *link.jpeg* isminde bir bağlantı oluşturulmuştur. Her iki dosyanın birinde yapılan değişiklikler diğer dosyada da aynen olmaktadır.

- **Clear komutu:** Komut satırını temizleyerek imleci ilk satıra taşır.
- **Rm (remove) komutu:** Dosya veya dizinleri silmek için kullanılır.

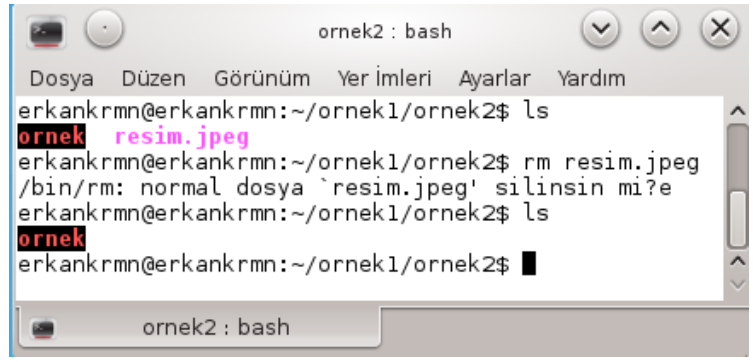

**Resim 1.25: Rm komutu kullanımı**

Resim 1.25'te rm komutu ile dosya silme işlemi yapılmıştır. Silme işleminde kullanıcıdan dosya silme onayı istenmektedir. Rm komutu seçenekleri ile de kullanılabilir.

> -**r:** Dizin silme işlemi yaparken dizinin içerisi dosya veya dizinler ile dolu ise –r seçeneği ile kullanıcıdan onay alınarak silme işlemi yapılır.

|                                                                                                    | erkankrmn : bash |                                           |                                   |
|----------------------------------------------------------------------------------------------------|------------------|-------------------------------------------|-----------------------------------|
| Dosya Düzen Görünüm Yerlmleri Ayarlar Yardım                                                                                                    |                  |                                           |                                   |
| erkankrmn@erkankrmn:~\$ ls<br>açık kaynak işletim sistemi yönetimi. Masaüstü, ornek dizin<br><b>Belgeler</b><br><b>Downloads</b><br>Genel<br>erkankrmn@erkankrmn:~\$ rm -r ornekl<br>/bin/rm: `ornekl' dizininin içine inilsin mi?e<br>/bin/rm: normal dosya `ornek1/link.jpeg' silinsin mi?e<br>/bin/rm: dizin `ornek1/ornek2' silinsin mi?e<br>/bin/rm: dizin `ornekl' silinsin mi?e<br>erkankrmn@erkankrmn:~\$ ls |                  | Müzik<br>ornek<br>ornekl Videolar         | Resimler<br><b>Sablonlar</b>      |
| açık kaynak işletim sistemi yönetimi<br><b>Belgeler</b><br><b>Downloads</b><br>Genel<br>erkankrmn@erkankrmn:~\$ M                                                                                                    |                  | Masaüstü<br>Müzik<br>ornek<br>ornek dizin | Resimler<br>Sablonlar<br>Videolar |
| erkankrmn : bash                                                                                                    |                  |                                           |                                   |

**Resim 1.26: Rm komutu –r seçeneği örnek kullanımı**

 **-f**: Dosya silme işlemi yapılırken kullanıcı onayı almaksızın dosyaları silmek için kullanılır.

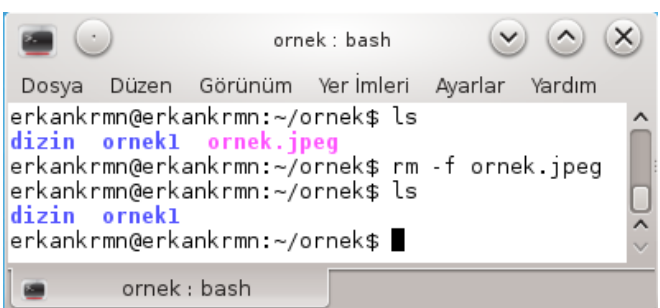

**Resim 1.27: Rm komutu –f seçeneği kullanımı**

 **Cat (concatenate files) komutu**: Bir dosyanın içeriğini liste halinde görüntülemek için kullanılır.

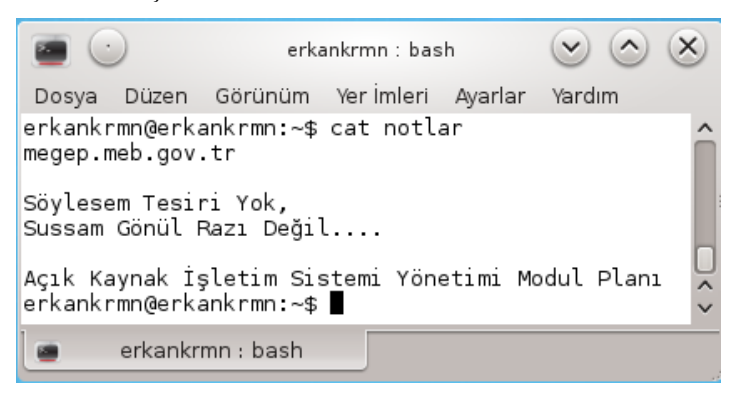

**Resim 1.28: Cat komutu örnek kullanımı**

**>** seçeneği ile yeni bir dosya oluşturularak içine bilgi girişi yapılır. İmleç yeni satırın başına geldiğinde,dosyanın içinde yer alması istenen satırlara girilir. Girilmek istenen satırlar tamamlanınca imleç satır başındayken Ctrl + D tuşlarına birlikte basılarak standart giriş biriminde dosya sonuna gelindiği belirtilir.

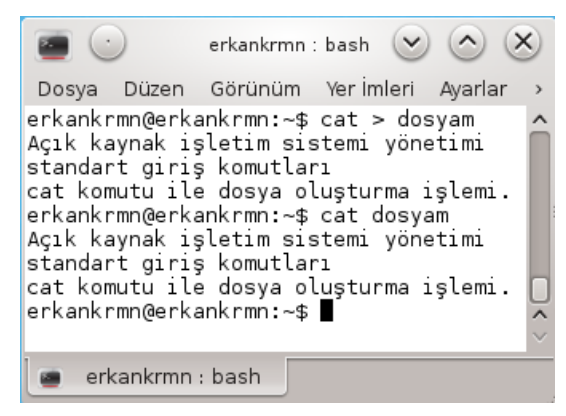

**Resim 1.29: Cat komutu ile dosya oluşturma ve veri girişi**

 **Date komutu:** Sistem saat ve tarihini görüntülemek için kullanılır. Sistem yöneticisi olarak oturum açılarak sistem saat ve tarihi değiştirilebilir.

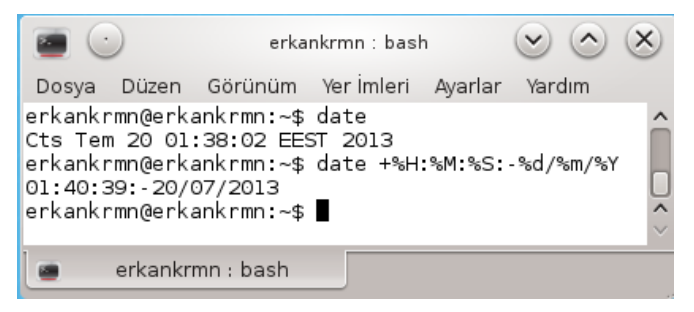

**Resim 1.30: Date komutu örnek kullanımı**

Resim 1.30'da sistem saat ve tarihi gösterimi ile düzenli gösterimi kullanılmıştır.

 **Df (display file system) komutu:**Bilgisayar, disk üzerindeki mevcut kapasite ve boş alan miktarını öğrenmek için kullanılır.

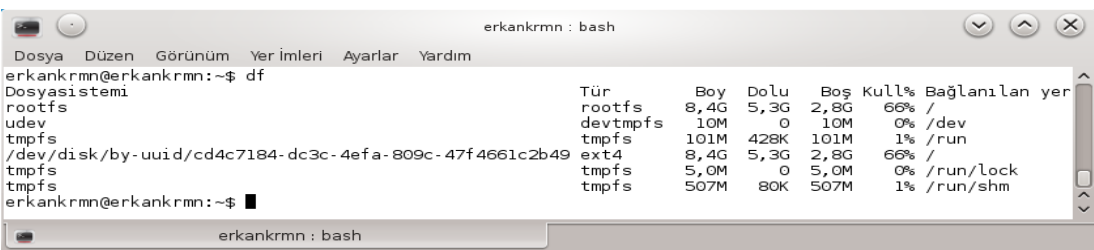

#### **Resim 1.31: Df komutu örnek kullanımı**

**Gzip komutu**: Dosyaları veya dizinlerisıkıştırmak ve arşivlemek için kullanılır.

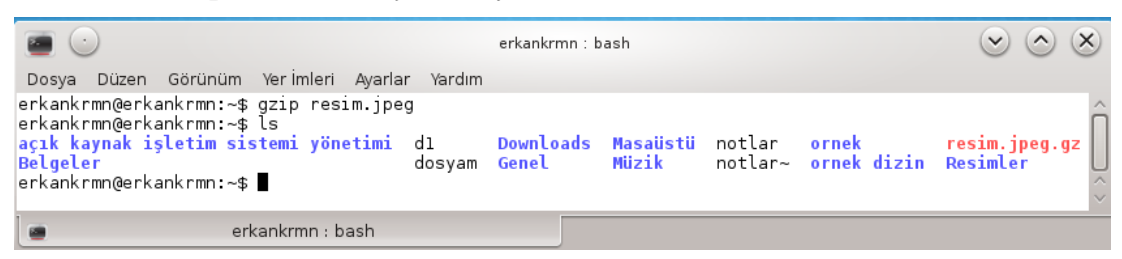

**Resim 1.32: Gzip komutu örnek kullanımı**

 **-d** seçeneği ile sıkıştırılmış olan dosyaları veya dizinleri açmak için kullanılır.

| $\mathcal{A}$                                                                                                    | erkankrmn : bash         |          |                                                  |                        | $\checkmark$<br>$\widehat{\phantom{a}}$ |
|----------------------------------------------------------------------------------------------------|--------------------------|----------|--------------------------------------------------|------------------------|-----------------------------------------|
| Düzen Görünüm Yerlmleri Ayarlar Yardım<br>Dosya                                                                                                    |                          |          |                                                  |                        |                                         |
| erkankrmn@erkankrmn:~\$ gzip -d resim.jpeg.gz <br>erkankrmn@erkankrmn:~\$ ls<br>acık kaynak isletim sistemi yönetimi dosyam<br>Belgeler<br>d1<br>erkankrmn@erkankrmn:~\$ | Downloads Müzik<br>Genel | Masaüstü | notlar~<br>ornek<br>notlar ornek dizin Sablonlar | resim.jpeg<br>Resimler | Videolar                                |
| erkankrmn : bash                                                                                                    |                          |          |                                                  |                        |                                         |

**Resim 1.33: Gzip komutu –d seçeneği örnek kullanımı**

 **-r** seçeneği, dizin adı ile kullanıldığındadizinin tüm alt dizinlerini inceler ve bulduğu tüm dosyaları ayrı ayrı sıkıştırır.

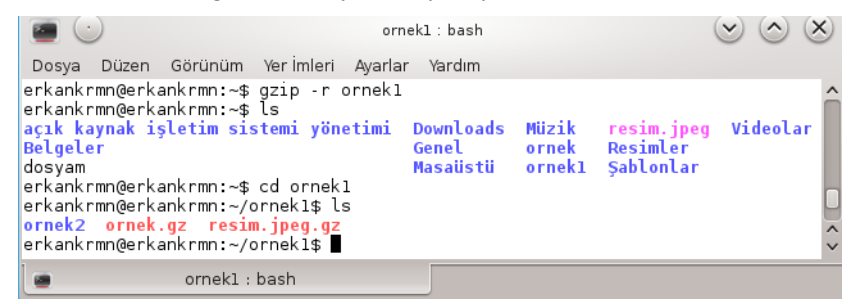

**Resim 1.34: Gzip komutu –r seçeneği örnek kullanımı**

 **Gunzip komutu:** Sıkıştırma işlemi uygulanan dosyaları, dizinleri açmak için kullanılır.

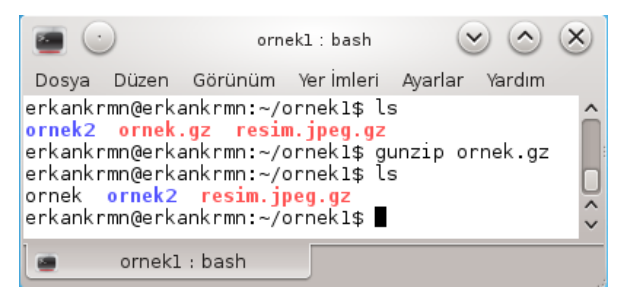

**Resim 1.35: Gunzip komutu örnek kullanımı**

- **Tar komutu:** Sistemde bulunan dosyaların veya dizinlerinbirarada paketlemesini yapıp arşiv oluşturmayı ve var olan bir arşivden dosyaların geri alınmasını sağlar. Oluşturulan arşivlerin uzantısı ".tar" şeklindedir.Genellikle oluşturulan arşivler yer kazanmak amacı ile sıkıştırılıp saklanmaktadır. Kullanımı:Tar [seçenekler] arşiv ismi arşiv yapilacak dosyalar Tar komutu seçenekleri ile birlikte kullanılır. Bunlar:
	- -**c (create):** Tar uzantılı bir arşiv dosyası oluşturulacağını belirtir.
	- **-x (extract):** Tar uzatantılı arşiv dosyasının açılacağını belirtir.
- **-t (tabel of contents):**Tar uzantılı arşiv dosyasının içeriğini görüntülemek için kullanılır.
- **-v (verbose):** Tar uzantılı bir arşiv dosyası oluşturulurken veya açılırken arşiv içindeki dosyaların isimlerini ekrana listeler.
- **-f (file):** Tar uzantılı arşiv dosyası oluşturulurken, açılırken veya içindekiler listelenirken tar isimli dosyanın komut satırında kullanılacağını belirtir.
- **-z:** Tar uzantılı dosyanın gzip veya gunzip komutları ile kullanılabileceğini belirtir.

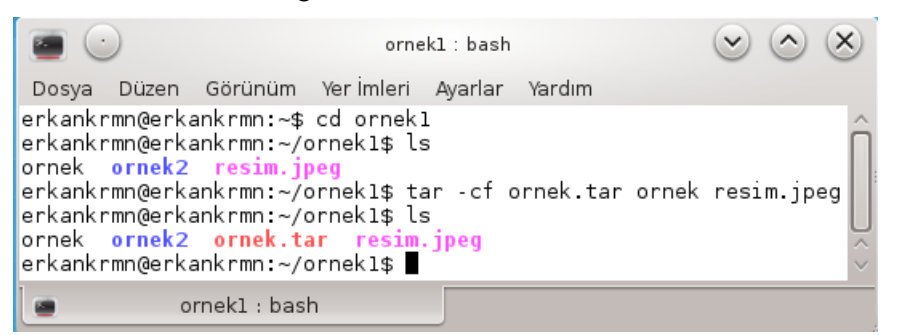

**Resim 1.36: Tar komutu ile arşivleme**

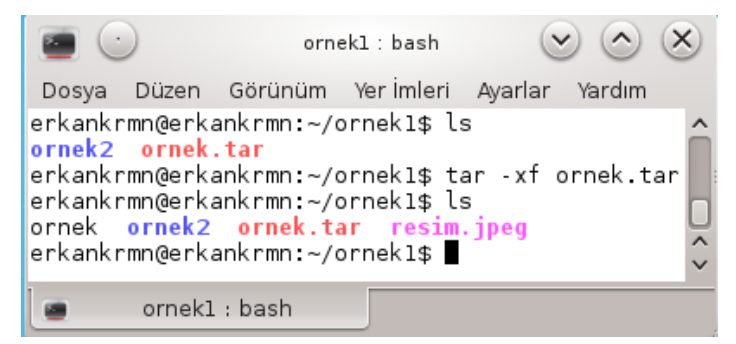

**Resim 1.37: Tar komutu ile arşiv dosyasını açmak**

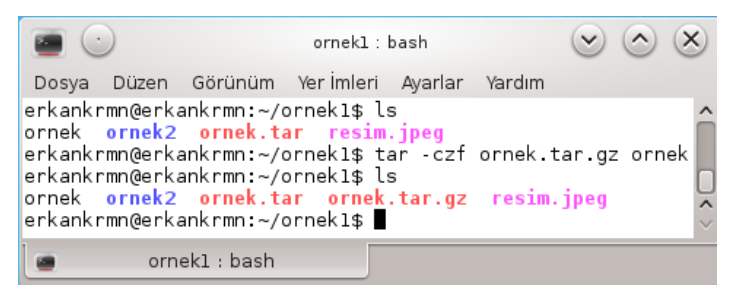

**Resim 1.38: Tar komutu ile dizin arşivleme**

 **Su (switch user) komutu:** İşletim sisteminde kullanıcı değiştirmek için kullanılır.

Kullanımı *su [kullanıcı\_adı]*

Herhangi bir kullanıcı adı belirtilmediğinde sistem yöneticisi (root) olarak oturum açılır.**Exit** komutu ile açılan oturumdan çıkılır.

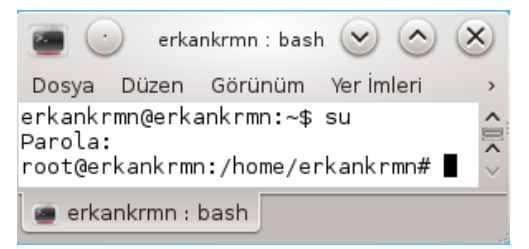

**Resim 1.39: Su komutu örnek kullanımı**

**Logname komutu:** İşletim sisteminde oturum açan kullacıyı gösterir.

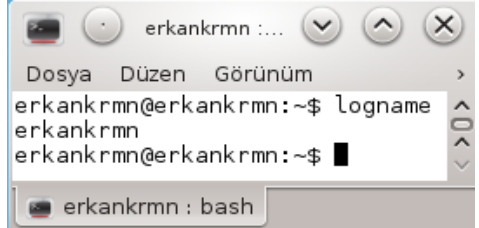

**Resim 1.40: Logname komutu örnek kullanımı**

**Host komutu:** Girilen internet adresinin(Domain Name) IP karşılığını verir.

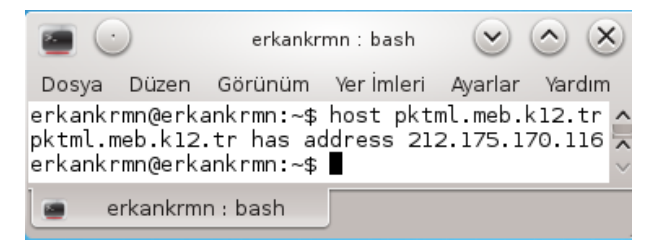

**Resim 1.41: Host komutu örnek kullanımı**

 **Who komutu:** İşletim sisteminde kayıtlı olan kullanıcıların oturum açma saat ve tarihi listelemek için kullanılır.

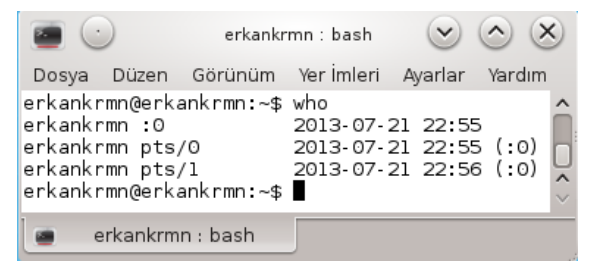

**Resim 1.42: Who komutu örnek kullanımı**

#### <span id="page-28-0"></span>**1.3.2. Girdi ve Çıktıların Yönlendirilmesi**

Açık kaynak işletim sisteminde komutların en büyük özelliklerinden biri girdilerin veya çıktıların bir dosyaya yönlendirilmesi ya da başka bir birime yönlendirilmesidir. Komut girdilerinin standart giriş biriminin, klavyeden değilde başka birimden alınmasıda komut sisteminin özelliklerindendir.

Standart çıktıları yönlendirmek için

 **>** operatörü çıktıyı bir dosyaya yönlendirir ancak hatalar ekranda görüntülenmeye devam eder. Bu operatör dosyanın içeriğini temizleyerek çıktıyı dosyaya ekler.

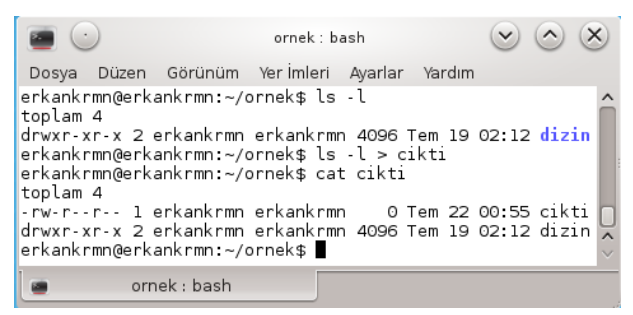

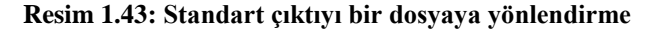

**2>** operatörü hataları dosyanın sonuna ekler.

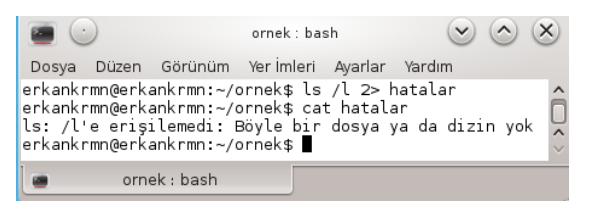

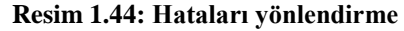

**>>**standart çıktıyı dosyanın içeriği silinmeden dosyanın sonuna ekler.

|                                                                                                    |              | ornek : bash                           |  |                        |                                                                             |  |
|----------------------------------------------------------------------------------------------------|--------------|----------------------------------------|--|------------------------|-----------------------------------------------------------------------------|--|
| Dosya                                                                                                    |              | Düzen Görünüm Yerimleri Ayarlar Yardım |  |                        |                                                                             |  |
| erkankrmn@erkankrmn:~/ornek\$ cat vonlen<br>yazılacaklar                                                                                                    |              |                                        |  |                        |                                                                             |  |
| erkankrmn@erkankrmn:~/ornek\$ ls -l >> yonlen<br>erkankrmn@erkankrmn:~/ornek\$ cat vonlen<br>yazılacaklar                                                                                                    |              |                                        |  |                        |                                                                             |  |
| toplam 20<br>-rw-r--r-- 1 erkankrmn erkankrmn<br>drwxr-xr-x 2 erkankrmn erkankrmn 4096 Tem 19 02:12 dizin<br>-rw-r--r-- 1 erkankrmn erkankrmn<br>-rw-r--r-- 1 erkankrmn erkankrmn<br>-rw-r--r-- 1 erkankrmn erkankrmn<br>erkankrmn@erkankrmn:∼/ornek\$ ∎ |              |                                        |  | 182 Tem 22 01:09 cikti | 56 Tem 22 01:05 hatalar<br>15 Tem 22 01:13 yonlen<br>2 Tem 22 01:13 yonlen~ |  |
|                                                                                                    | ornek : bash |                                        |  |                        |                                                                             |  |

**Resim 1.45: Standart çıktıyı dosya sonuna ekleme**

**<<**girdi birimini değiştirmek için kullanılır.

### <span id="page-29-0"></span>**1.4. Temel Filtreleme Komutları**

#### <span id="page-29-1"></span>**1.4.1. Düzenli Deyimler**

Düzenli deyimler, metni düzenlemek veya metin içerisine belirli kurallarla alt metinler eklemek için kullanılır. Açık kaynak işletim sisteminde düzenli deyimler kullanılarak filtreleme işlemleri gerçekleşir.

Bu düzenli deyimler:

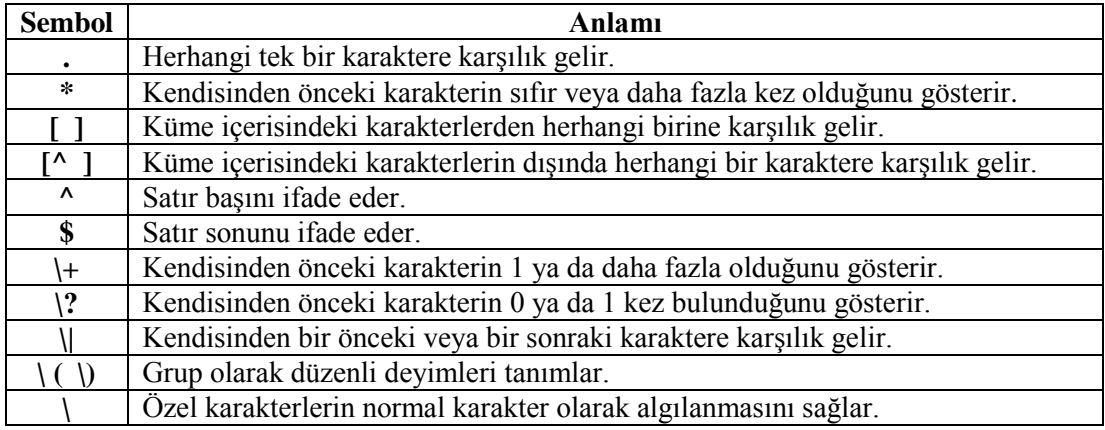

#### **Tablo 1.2: Düzenli deyimlerde kullanılan semboller**

Düzenli deyimler için aşağıda kullanım örnekleri verilmiştir.

- $\triangleright$  ^a: Düzenli deyimi yalnızca "a" ile başlayan satırları bulacaktır.
- a\$: Düzenli deyimi yalnızca satır sonlarında "a" harfinin bulunduğu satırları bulacaktır.
- $\triangleright$   $\triangle$   $\hat{\mathcal{S}}$ : Deyimi, başı sonu bir olan, boş satırları bulmakta kullanışlıdır.
- $\triangleright$  se[vz]gi: Düzenli deyimi "s, peşinden e, peşinden bir v ya da z, peşinden g, peşinden i" şeklinde olan kelimeleri bulmak için kullanılır.
- $\triangleright$  ^k\{2,\}: Satır başında en az 2 adet k karakteri bulunan sözcükler için kullanılır.
- $\triangleright$   $\langle (3\|5\rangle)$  +: Düzenli deyimi ile içerisinde 3 veya 5 sayılarından en az 1 kez geçen sözcükleri bulmak için kullanılır.
- ^K\*M\$: Düzenli deyimi ile satır başında 'K' karakteri ile başlayıp, satır sonunda 'M' ile biten sözcükleri bulmak için kullanılır.

#### <span id="page-30-0"></span>**1.4.2. Grep Komutu**

Bir dosya içerisinde bir metni arayıp ekrana listeleyen komuttur.

Kullanımı:grep [Araştırılacak kelime ve Düzenli Deyim] [Araştırılıcak Dosya]

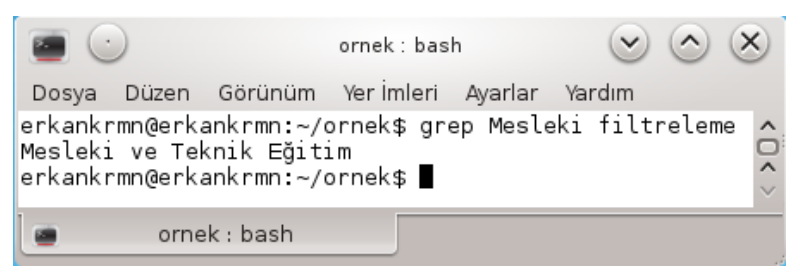

**Resim 1.46. Grep komutu örnek kullanımı**

Resim 1.46'da *filtreleme* dosyasında içerisinde *Mesleki* kelimesi geçen metinler listelenmiştir.

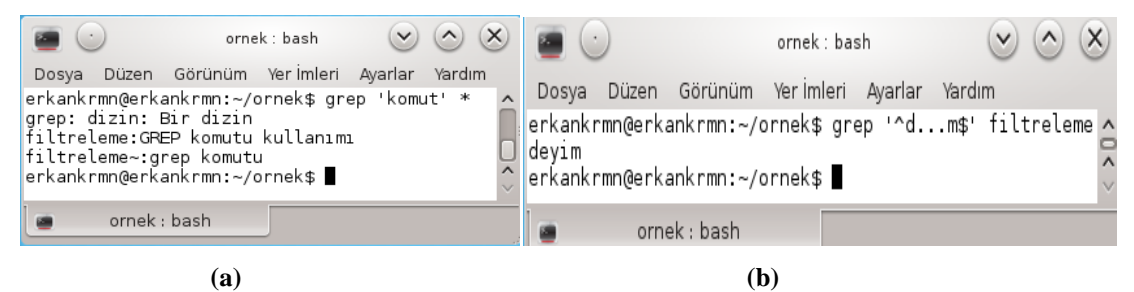

**Resim 1.47: Grep komutu düzenli deyim ile kullanımı**

Resim 1.47(a)'da kullanılan grep komutunda \* deyimi ile dizin içerisindeki tüm dosyalarda içerisinde *komut* kelimesi geçen metinler listelenmiştir. Resim 1.47(b)'de *filtreleme* dosyası içerisinde *d* harfi ile başlayıp *m* harfi ile biten beş harfi metinler listelenmiştir.

Grep komutu seçenekleri ile de daha detaylı listeleme yapılabilir.

**-v**: Seçeneği ile kullanılırsa belirli kelime dışında kalan metinlerlistelenecektir.

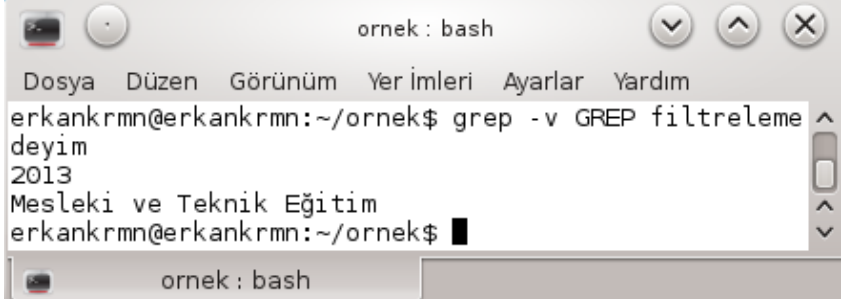

**Resim 1.48: Grep komutu –v seçeneği kullanımı**

 **-c**:Seçeneğiile kullanılırsa aranan kelimenin dosya içerisindekaç kez kullanıldığılistelenecektir.

| <b>DOM</b> |                                 | ornek : bash                                            |  | $\vee$ $\wedge$ $\infty$ |  |
|------------|---------------------------------|---------------------------------------------------------|--|--------------------------|--|
| Dosya      |                                 | Düzen Görünüm Yerlmleri Ayarlar Yardım                  |  |                          |  |
| 2          | erkankrmn@erkankrmn:∼/ornek\$ █ | erkankrmn@erkankrmn:~/ornek\$ grep -c GREP filtreleme ^ |  |                          |  |
|            | ornek : bash                    |                                                         |  |                          |  |

**Resim 1.49. Grep komutu –c seçeneği kullanımı**

 **-i**:Seçeneğiile kullanıldığında,küçük/büyük harf ayırt etmeksizin metinler listelenecektir.

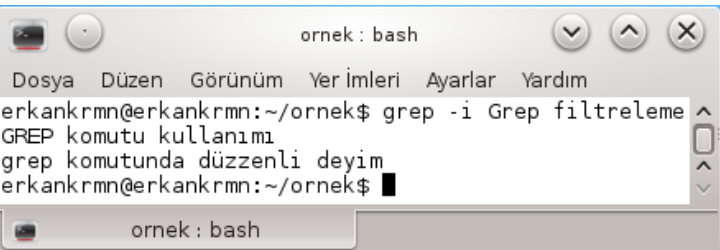

**Resim 1.50: Grep komutu –i seçeneği kullanımı**

#### <span id="page-31-0"></span>**1.4.2. Cut Komutu**

*Cut*komutu ile bir dosyanın ya da bir girdinin içeriğinden istenen parçaları almak için kullanılabilir.

Kullanımı:*cut*seçenekler... [Dosya veya Girdi]

Seçenekler:

- $\triangleright$  -b -->byte cinsinden içerik alma,
- -c --> karakter cinsinden içerik alma,
- -d --> belirtilen ayraç (delimeter) dikkate alınır,
- -f --> belirtilen ayraca göre hangi alanların alınacağı hesaplanır.

#### **Örnek:**

*@erkankrmn:~\$: cut –c 3-5 notlar.txt*

*gep yle uss*

Örnekte *notlar.txt* dosya içeriğindeki 3. karakterden 5. karaktere kadar *–c* seçeneği ile kesim işlemi yapar.

#### <span id="page-32-0"></span>**1.4.3. Sort Komutu**

Sort komutu, bir metin dosyasındaki satırları alfabetik sıraya dizerek standart çıktıya yazar.

Kullanımı:*sort*. [Dosya adı]

*Örnek:* 

```
linux:" # cat deneme
\overline{a}\mathbb{C}blinux:" # sort deneme
\Boxb
\mathbb{C}linux:`` # \Box
```
Örnekte deneme dosyasındaki karakterler alfabetik olarak sıralanmıştır.

#### <span id="page-32-1"></span>**1.5. Dosyaların Taranması**

Açık kaynak işletim sistemi kabuk programında komut satırını kullanarak dosya ve dizinler aranabilir. Dosyaların içerisinde aranılan metinler görüntülenebilmektedir.

 **Find komutu:** Find komutu ile dizinleri, dosyaları sistemde bulmak mümkündür. Dosyaları türlerine göre arama işlemleri de yapılabilir.

Kullanımı:*find [aranacak\_yol(dizin veya dosya)] [seçenekler] [düzenli\_deyim]*

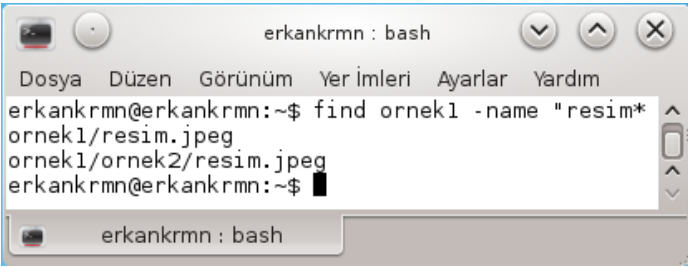

**Resim 1.51: Find komutu örnek kullanımı**

Resim 1.51'de *ornek1* dizininde adı *resim* ile başlayan dosyalar aranmıştır. Find komutu seçenekleri ile birlikte kullanılır.

- **-name:** Dosya veya dizinin ismine göre arama işlemi yapılır.
- **-size:** Dosya veya dizinin boyutuna göre arama işlemi yapılır.
- **-user:** Kullanıcıya göre arama işlemi yapılır.
- **-type:** Türe göre arama yapılacağını belirler.
	- o . *f* dosya türünün arama yapılacağını belirler.
	- o *d* dizine göre arama yapılacağını belirler.

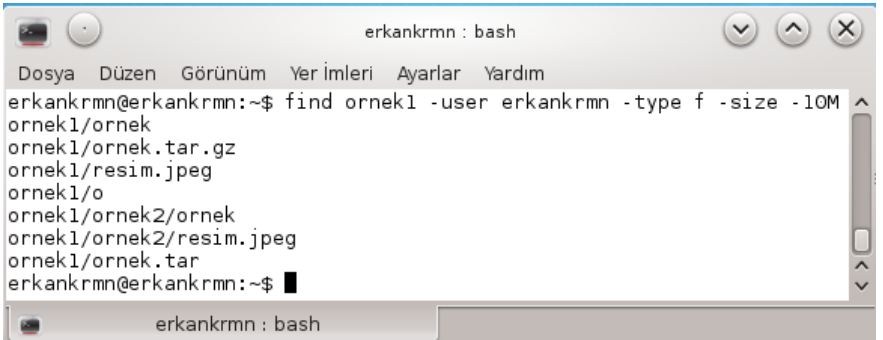

**Resim 1.52: Find komutu seçeneklere göre arama**

Resim 1.52'de kullanıcı adı erkankrmn olan *ornek1* dizininde türü dosya olan *(f)* ve boyutu 10 megabyte'tan az olan dosyaların arama işlemi yapılmıştır.

 **Diff komutu:**Bir metin dosyasını başka bir metin dosyası ile karşılaştırma işlemini yapar, dosyanın benzerliklerini ve farklılıklarını bildirir.

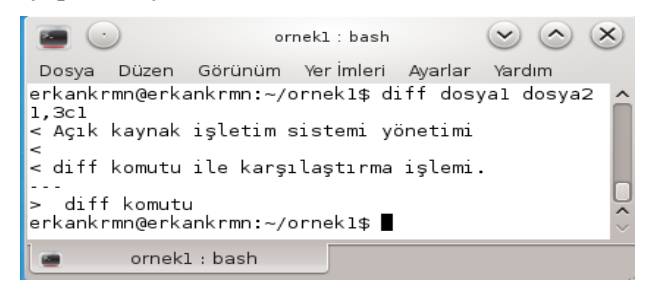

**Resim 1.53: Diff komutu örnek kullanımı**

Resim 1.53'te '<' işareti *dosya1* içeriğini '>' işareti de *dosya2* içeriğinin görüntülendiğini bildirir.

 **Cmp komutu:** Herhangi iki tür dosyayı karşılaştırır ve sonucu ekrana yazar. Dosyaların aynı olduğu durumda öntanımlı olarak cmp komutu birşey yapmaz. Eğer farklıysalar, ilk farkın oluştuğu bayt ve satır sayısı gösterilir.

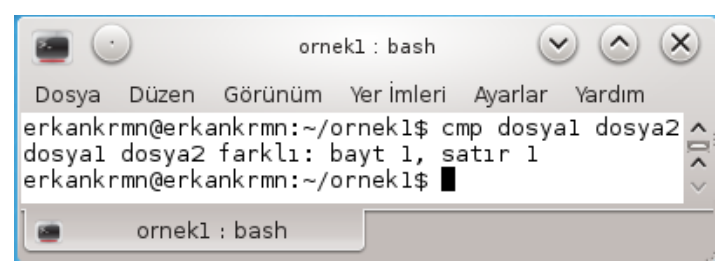

**Resim 1.54: Cmp komutu örnek kullanımı**

 **Sed komutu:** Sed komutu bir dosyadan veya klavyeden bilgi okur ve ekrana okuduğu bilgileri kullanıcının belirlediği düzene sokarak yazar. Veriyi de kullanıcı genellikle bir dosyaya yerleştirir.

Kullanımı:sed [seçenekler] '{komut}' [dosya ismi]

- Sed komutu kullanılırken en çok kullanılan iki argüman vardır:
	- o '*s'* argümanı bir karakteri veya karakter kümesini başka bir diziye çevirmeye yarar.
	- o '*g*'argümanıdosyanın tüm satırlarınınaraştırılması için kullanılır. Eğer bu argüman kullanılmaz ise her satırın başında bulunan ilk değiştirmeyapılacak ve satırın geri kalanına bakılmayacaktır.

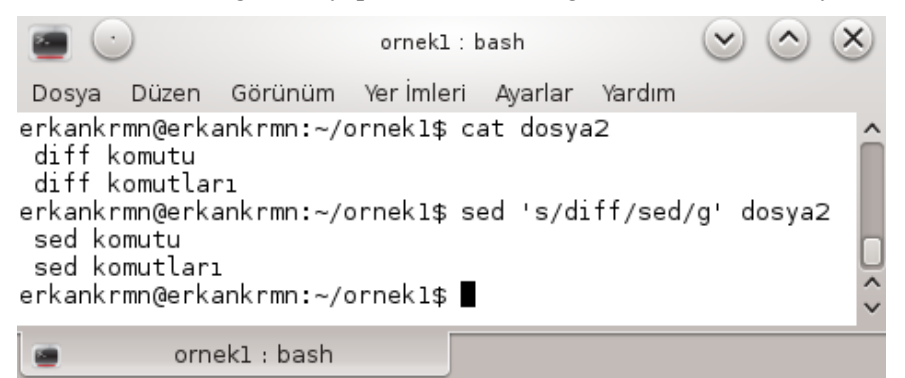

**Resim 1.55: Sed komutu örnek kullanımı**

Resim 1.55'te *dosya2* içerisinde *diff* kelimesi *sed* kelimesi ile değiştirilmiştir.

**Wc komutu:** Bir metin dosyasının satır,kelime ve karakter sayısını gösterir.

Kullanımı:*wc [seçenek] [dosya adı]*

Bu komut seçenekleri ile birlikte kullanılabilir. Seçenekler:

- **-l:** Satır sayısını
- **-w:** Kelime sayısını
- **-c:** Karakter sayısını gösterir.

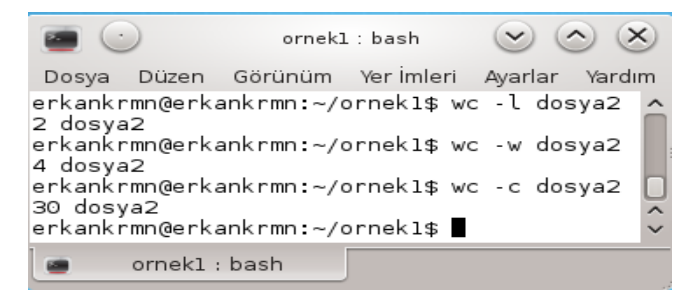

**Resim 1.56: Wc komutu örnek kullanımı**

### <span id="page-35-0"></span>**1.6. Boru (Pipe) İşlemleri**

Bir komutun çıktısını, diğer bir komuta yönlendirmek için kullanılır. Yönlendirme işlemlerinde '>' ve '>>' operatörleri kullanılır. Komuta yönlendirme yapılmak için '|' operatörü kullanılır. Bu operatör, kendinden önce gelen komut veya komut serisinin çıktısını, kendinden sonra gelen komuta gönderir.

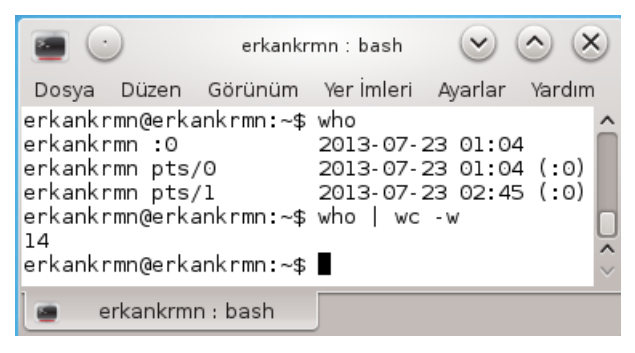

**Resim 1.57: Boru işlemi komuta yönlendirme işlemi**

Resim 1.57'de sistemdeki kullanıcı bulunmuş ve kelime sayısını bulmak için başka bir komuta yönlendirilmiştir.

|       |                                                                                                    | ornek : bash |        |  |
|-------|----------------------------------------------------------------------------------------------------|--------------|--------|--|
| Dosya | Düzen Görünüm Yerİmleri Ayarlar                                                                                                    |              | Yardım |  |
| 12    | erkankrmn@erkankrmn:~/ornek\$ ls<br>cikti filtreleme grep~ yonlen<br>dizin filtreleme~ hatalar yonlen~<br> erkankrmn@erkankrmn:~/ornek\$ find -name "fi*"   wc -l<br> erkankrmn@erkankrmn:∼/ornek\$ ∎ |              |        |  |
|       | ornek : bash                                                                                                    |              |        |  |

**Resim 1.58: Boru işlemleri**

Resim 1.58'de dosya adı *fi* ile başlayan dosyadaki satır sayısını gösterme işlemi yapılmıştır.

#### <span id="page-35-1"></span>**1.7. Temel Kabuk Programlama**

#### <span id="page-35-2"></span>**1.7.1. Kabuk Programlamaya Giriş**

Açık kaynak işletim sisteminin son sürümündeprogram kodlarının yazılmasında bash kabuğu kullanılmaktadır. Bash kabuğu, güçlü programlama özellikleri ile program kodlarının yazılmasında izin vermektedir. Kabuk programlama da kabuğun programlanması değil bu kabuğa ait komutlarla, tek komutla işlerin yapılması anlaşılmaktadır.Bir dosyaya yazılmış komutlar yığını,dosya çalıştırılarak yapılır. Bu dosyalara ise genelde *script* adı verilir.

Mantıksal operatörler, döngüler, değişkenler ve modern programlama dillerinde bulunan pek çok özellik bash kabuğunda da bulunmaktadır.

Bash kabuğunun en büyük dezavantajı, derlenerek çalıştırılan programlama dillerine göre daha yavaş olması, sistem kaynaklarını biraz daha fazla tüketmesidir.

Dosya içerisine programın çalıştıralacağı kabuk belirtilir. Programın çalışacağı kabuk belirtilmezse işletim sisteminde bulunan kabuk üzerinden program çalıştırılır. Kabuk programının yazılım farklarından kaynaklanan hatalarla karşılaşmaması için programın çalıştırılacağı kabuk programı belirtilmelidir. Metin dosyası içerisinde kabuk belirtmek için*#!bin/bash* kullanılır.

Bir metin dosyası oluşturarak içerisine program kodları yazılır. Kullanılacak ilk programlama komutu *echo* komutudur. Bu komut ekrana mesaj yazmak için kullanılır.

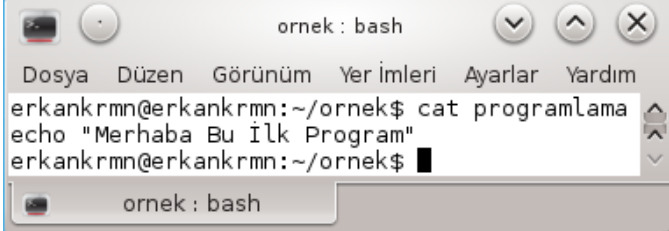

**Resim 1.59: Echo programlama komutu örnek kullanımı**

Resim 1.59'da *programlama* metin dosyası içerisine *echo* komutu kullanılarak ekrana bir mesaj yazılmıştır.

Metin dosyasını kabuk programın komut satırında çalıştırmak için gerekli izinlerin verilmesi gerekmektedir. İzin vermek için *chmod u+x* komutu kullanılır. Bu komutun kullanımı:*chmod u+x[çalışacak dosyanın adı].*

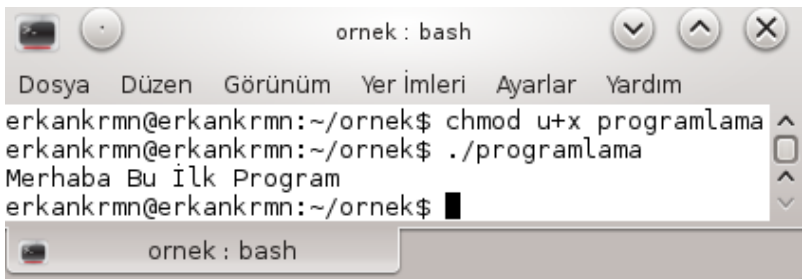

**Resim 1.60: Dosya çalıştırma**

Resim 1.60'ta dosyanın çalışması için gerekli izinler verilmiştir. *./programlama* dosyasının adı yazılarak dosyanın içerisindeki program komutları çalıştırılmıştır.

#### <span id="page-36-0"></span>**1.7.2. Değişkenler**

Değişkenler kendilerine atanan, gerekli olan değerleri saklayan ve gerektiğinde bunları değiştirmeye olanak sağlayan yapılardır. Programlamada kullanılan en önemli yapılardır. Değişkenler, programda kullanılan bir sayı değerini (tam veya ondalıklı sayı) ya da bir karakter dizgesini (string) kendi içerisinde saklayabilir.

Değişkenler tanımlanırken bazı kurallara uymak gereklirdir. Bunlar:

- Değişkenler sayısal bir değer ile başlayamaz. Örneğin,*1a*, *135b* olamaz.
- Değişkenlerde küçük/büyük harf duyarlılığı bulunmaktadır. Örneğin,*a* ile *A* farklı değişkenleri temsil eder.
- Değişkenler tanımlanırken Türkçe karakterler kullanılmaz. Örneğin,*sayı* değil de *sayi* olmalıdır.
- Değişkenler iki kelimeden oluşur ise araya boşluk yerine '\_' işareti eklenir.
- Değişkenlere değer atanırken '=' operatörü kullanılır. Eşitliğin sağ tarafındaki değer değişkene aktarılır.

Değişkenler komut satırında kullanılabileceği gibi *script* dosyalarında da kullanılabilir.

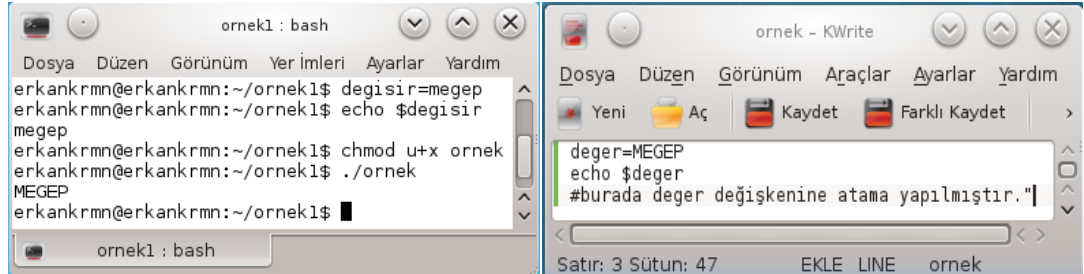

**Resim 1.61: Örnek değişken kullanımı**

#### <span id="page-37-0"></span>**1.7.3. Değer Okuma**

Dosyaların içerisinde değişkenler tanımlanarak bu değişkenlere komut satırından değer verilebilir. Dosya içerisinden dışarıdan değer okumak için *read* komutu kullanılır.

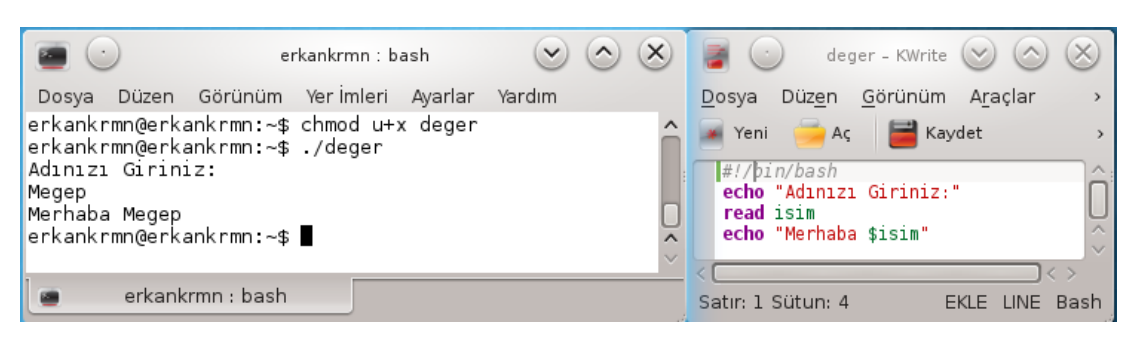

**Resim 1.62: Değişkene dışarıdan girilen değeri okuma**

Resim 1.62'de*deger*dosyasında dışarıdan isim girilmesi için mesaj yazılmıştır (*echo adınızı giriniz*). *Read* komutu ile okunan değer *isim* değişkenine aktarılmıştır. Okunan değer ekrana yazılmıştır. Komut satırında ise dosya çalıştırılmış ve içerisindeki program komutlarına göre dışarıdan değer okunmuş ve değişkene aktarılmıştır.

#### <span id="page-38-0"></span>**1.7.4. Aritmetik İşlemler**

Değişkenlerden değer okumanın yanı sıra *script* dosyalarında aritmetiksel işlemler de yapılabilir. Tam sayılar ve ondalık sayılar ile matematiksel işlemler yapılabilir. Tamsayı değişkenini tanımlamak için *declare* tanımlama komutu ve tamsayı değişkeni olacağını belirten *–i* seçeneği kullanılır.

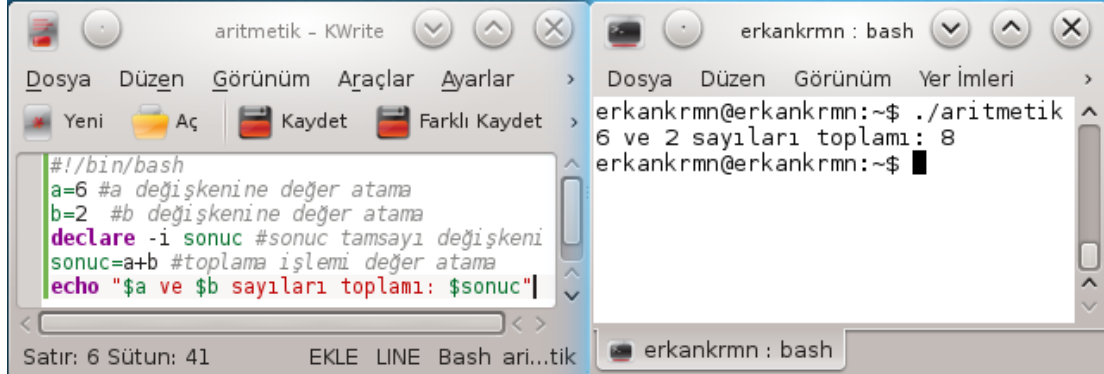

**Resim 1.63:Aritmetik işlemler örneği**

Resim 1.63'te *aritmetik* metin dosyası içerisinde *a* ve *b* değişkenlerine tamsayı değerleri atanmıştır. *Declare*komutu *–i* seçeneği ile *sonuc*isimli değişken tanımlanmıştır. Toplama işlemi *sonuc*değişkenine aktarılmış ve *echo* komutu ile ekrana mesaj yazılması sağlanmıştır.

Aritmetik işlem hesaplamalarında *eval* ve *let*komutları da kullanılabilir. Bu komutlar işlem satırında kullanılır.

| $\vee$<br>aritmetik - KWrite                                                                                                    | islem [değiştirilmiş] - KWrite $(\vee)$                                                                                                    |
|----------------------------------------------------------------------------------------------------|----------------------------------------------------------------------------------------------------|
| Görünüm Araçlar<br>Ayarlar Yardım<br>Düzen<br>Dosya                                                                                                    | Düzen Görünüm Araçlar Ayarlar Yardım<br>Dosya                                                                                                    |
| Ac Kaydet <b>H</b> Farklı Kaydet<br>Yeni                                                                                                    | Ac Kaydet Brarklı Kaydet<br>Yeni                                                                                                    |
| $#1/b$ in/bash<br>a=6 #a değişkenine değer atama<br>b=2 #b değişkenine değer atama<br>declare -i sonuc #sonuc tamsayı değişkeni<br>eval "sonuc=\$a+\$b" #toplama islemi değer atama<br>echo "\$a ve \$b sayıları toplamı: \$sonuc"<br>$\overline{\phantom{0}}$ | $\#$ !/bin/bash<br>a=6 #a değişkenine değer atama<br>b=2 #b değişkenine değer atama<br>declare -i sonuc #sonuc tamsayı değişkeni<br>let "sonuc=\$a+\$b" #toplama işlemi değer atama<br>$\wedge$<br>echo "\$a ve \$b sayıları toplamı: \$sonuc"<br>$\checkmark$ |
|                                                                                                    |                                                                                                    |
| EKLE LINE Bash aritmetik<br>Satır: 6 Sütun: 41                                                                                                    | <b>B</b> EKLE LINE Bash islem<br>Satır: 5 Sütun: 4                                                                                                    |

**Resim 1.64:Let ve eval komutu kullanımı**

*Bc* komutu kullanılarak ondalıklı sayı işlemleri de yapılabilir.

| $(\times)$<br>$\circ$<br>aritmetik - KWrite $(\vee)$      | $\sim$<br>$(\times$<br>$\checkmark$<br>erkankrmn : bash<br>$\left( \cdot \right)$ |
|-----------------------------------------------------------|-----------------------------------------------------------------------------------|
| Görünüm<br>Araclar<br>Düzen<br>Dosya                      | Yer Imleri<br>Düzen Görünüm<br>Dosya                                              |
| Kaydet<br>$A\varsigma$<br>Yeni                            | erkankrmn@erkankrmn:~\$ /aritmetik<br>3.72                                        |
| #!/bin/bash                                               | erkankrmn@erkankrmn:~\$                                                           |
| a=6.5 #a değişkenine değer atama                          |                                                                                   |
| $\scriptstyle\wedge$<br>b=2.78 #b değişkenine değer atama |                                                                                   |
| $echo$ "\$a-\$b"   bc<br>$\checkmark$                     | $\sqrt{}$                                                                         |
|                                                           |                                                                                   |
| Bash<br>Satır: 4 Sütun: 18<br>LINE<br>FKI F               | erkankrmn : bash                                                                  |

**Resim 1.65:Bc komutu kullanımı**

*Bc*komutu kullanılarak *a* ve *b* değişkenlerinde bulunan ondalıklı sayılar ile aritmetiksel işlem yapılmıştır.

#### <span id="page-39-0"></span>**1.7.5. Kontrol Yapıları**

Temel kabuk programlama yapısında kontrol;*test, if – else* ve*case* deyimleri kullanılarak yapılır.

 **Test:** Mantıksal işlemleri yapan deyimdir. Bu deyim sayesinde sayılar veya diziler karşılaştırılabilir. *Test* deyiminden sonra seçenekler ve/veya karşılaştırılacak olan değerler yazılır. Her seçenek bir mantıksal işleme karşılık gelir.

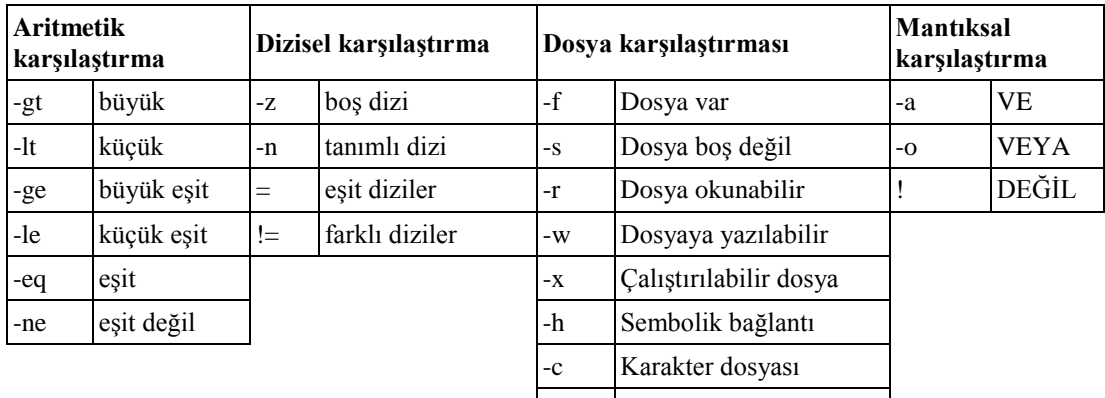

#### **Tablo 1.3: Test deyiminde kullanılan seçenekler**

-b Blok dosyası

*Test* deyiminin işletilmesinin ardından kabuğa bir değer döner. Bu değer komut başarılı olarak işletilmişse 0, değilse 1'dir. Son çalıştırılan tüm deyimlerin çıkış değeri \$? ifadesinde tutulur. *Test*deyiminin çıkış değeri de bu yolla öğrenilir.

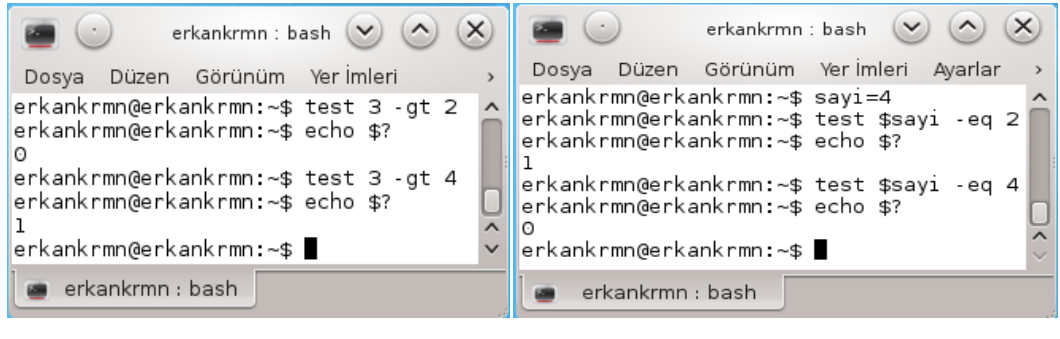

**(a) (b)**

**Resim 1.66: Test deyimi ile aritmetiksel karşılaştırma**

Resim 1.66 (a)'da iki sayı karşılaştırılmıştır. İlk sayı ikinci sayıdan büyük ise sonuç *0*  küçük ise *1'e* dönmüştür. Resim 1.66 (b)'de*sayi* değişkeni içerisindeki değer ile verilen değere eşit ise sonuç *0* eşit değil ise *1*'e dönmüştür.

*Test*deyimi yerine köşeli parantezler de kullanılabilir. Dikkat edilmesi gereken bir nokta, köşeli parantez kullanırken araya boşlukların eklenmesidir. Parantezler başlı başına bir komut olarak görüldüklerinden parantezin sağında ve solunda en az bir boşluk bırakılmalıdır.

|                                                                                                    | erkankrmn : bash        | $\vee$ $\wedge$ | x |
|----------------------------------------------------------------------------------------------------|-------------------------|-----------------|---|
| Dosya                                                                                                    | Düzen Görünüm Yerlmleri |                 |   |
| erkankrmn@erkankrmn:~\$ [ \$sayi -eq 4 ]<br>erkankrmn@erkankrmn:~\$ echo \$?<br>0<br>erkankrmn@erkankrmn:~\$ [ 3 -gt 4 ]<br>erkankrmn@erkankrmn:~\$ echo \$? |                         |                 |   |
| erkankrmn@erkankrmn:∼\$ ∎                                                                                                    |                         |                 |   |
| erkankrmn : bash                                                                                                    |                         |                 |   |

**Resim 1.67: Test deyimi yerine parantez kullanımı**

 **İf – else:** İf deyimi, mantıksal bir karşılaştırmayı sınayarak bir işlemin yapılmasına veya yapılmamasına yada başka bir işlemin gerçekleştirilmesine karar vermek için kullanılan deyimdir.

**İf – else** yapısı:

**if** [ koşul-1 ]; **then** *koşul-1 doğru ise yürütülecek komutlar* **elif** [ koşul-2 ]; **then** *koşul-2 doğru ise yürütülecek komutlar* .............. **elif** [ koşul-n ]; **then** *koşul-n doğru ise yürütülecek komutlar* **else** *hiçbir koşul doğru değilse yürütülecek komutlar* **fi**

**İf– else** yapısı bir koşulun çalışmasını kontrol (test) eder**. İf**deyiminin ardından gelen koşul çalıştırılır ve koşulun çıkış durumu alınarak ardından gelen **then** deyimiyle birlikte devamı işletilir. Genellikle koşulun iki türlü çıkış durumu olur.**Else** komutunun ardından gelen komut zinciri, diğer çıkış durumunda çalıştırılır. Her **if,** bir **fi** komutuyla bitmelidir.

*Elif* ve *else* durumları koşula bağlı olarak kullanılır. İlk koşul sağlanmadığında sınanması gereken diğer koşullar *elif* kısmında kullanılır. Hiçbir koşul saplanmadığı durumlarda gerçekleşecek bir komut var ise *else* kısmından sonra bu komutlar işletilir.

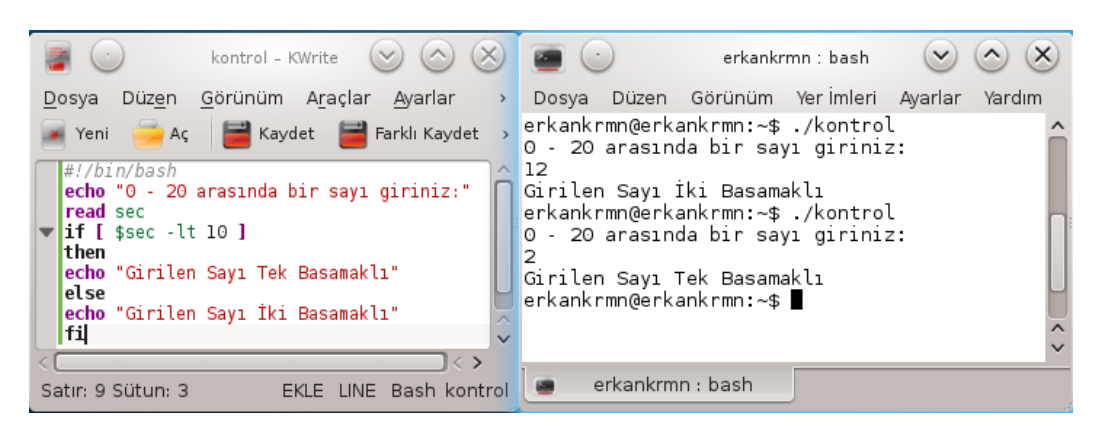

**Resim 1.68:İf – else kontrol yapısı**

Resim 1.69'da *kontrol*script dosyasında girilen sayının kaç basamaklı olduğu kontrol edilmekte ve sonuç ekrana yazılmaktadır.

 **Case:** Bir veya birden fazla koşul arasından seçim yapmak için kullanılır. *Case* deyimi koşullardan birisi sağlandığında o koşul altındaki komutlar işleme girer. *Case* yapısı *case* deyimi ile başlar anahtar sözcük yazılır ve koşullar alt alta belirtilir. Her koşula ait olan komutlar koşulunun altına yazılır. *Case* yapısı *esac* ile sonlandırılır.

```
caseanahtar_sözcükin
koşul-1)
komutlar
;;
koşul-2)
komutlar
;;
...
*)
komutlar
;;
esac
```
*Case* yapısının genel kullanımında en altta bulunan *\** işareti hiçbir koşul gerçekleşmediğinde çalışır.Komutlar altında bulunan ";;" işareti koşul altında bulunan komutların bittiğini gösterir. Koşullar arasında özel karakterler (\*, [, ], ? gibi) kullanılabilir.

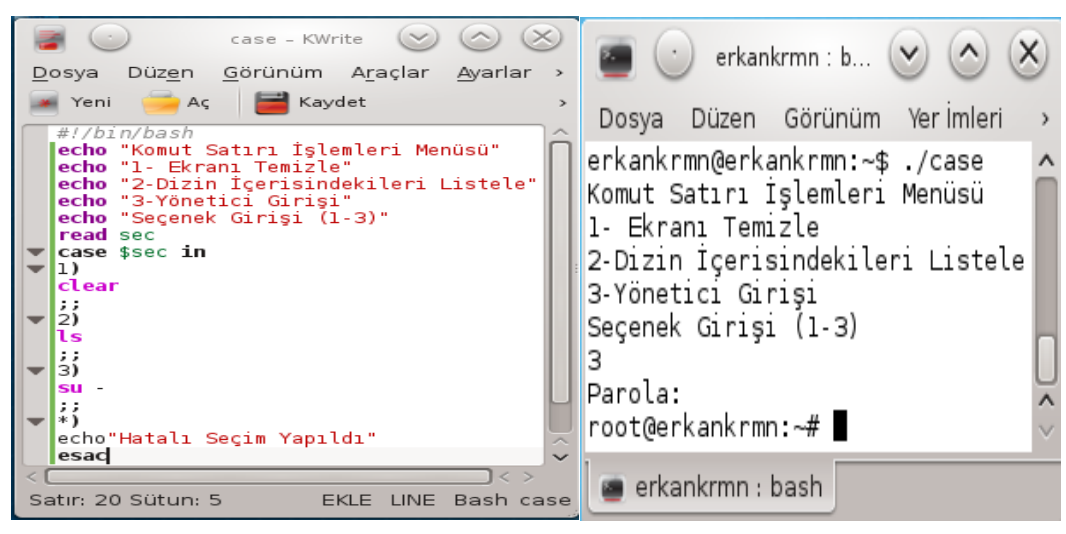

**Resim 1.69: Case yapısı örnek kullanımı**

Resim 1.69'da *case*yapısı kullanılarak *case*script dosyasında kullanıcı işlemleri için menü hazırlanmıştır. Kullanıcı tarafından girilen seçenekler kontrol edilerek gerekli işlemler yapılmıştır. Komut satırında script dosyası çalıştırılarak kullanıcıdan menü üzerinde işlemler yaptırılmıştır.

#### <span id="page-42-0"></span>**1.7.6. Döngüler**

Belirlenen sayıda veya belli bir koşula bağlı olarak tekrar etmesi istenilen komutlar için döngü yapıları kullanılır. Komutlar döngü içerisine bir kez yazılır, istenen sayı veya istenen koşul gerçekleşene kadar tekrar edilir. Döngüler kullanılarak komutlar tekrar tekrar kullanılmaz.

 **Fordöngüsü:** Belirlenen komutların, belirlenen sayıda veya belli koşulda tekrar edilmesi için kullanılır. Kontrolü yapılacak değişken *for* döngüsü üzerinde bulunduğunda herhangi bir sayaç oluşturulmaz.

Sayaç yapısı ile kullanımı:

*for* (( sayaç başlangıç; koşul; sayaç artırımı )) *do* Koşul yanlış olana kadar do ve done arasındaki tüm komutları tekrarlar.

*done*

Kontrolü yapılacak değişkenin değerler belirli olduğu durumlarda kullanımı:

*for* değişken *in* değerler *do* komutlar *done*

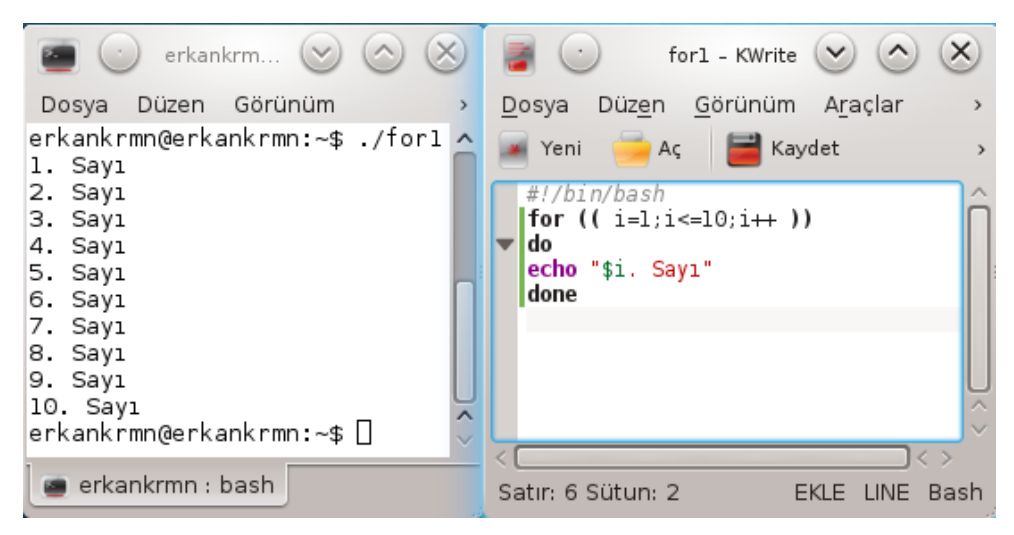

**Resim 1.70:For döngüsü sayaç kullanımlı**

Resim 1.70'te *for1*script dosyasında sayacın başlangıç değeri belirtilmiştir (*i=1*). Sayacın bitiş değeri koşul olarak belirtilmiştir (*i<=10*). Sayacın birer birer artması sağlanmıştır (*i++*). *Do – done* deyimleri arasında sayıların sırayla ekrana yazdırılması için gerekli komut yazılmıştır (*echo "\$i. Sayı"*).

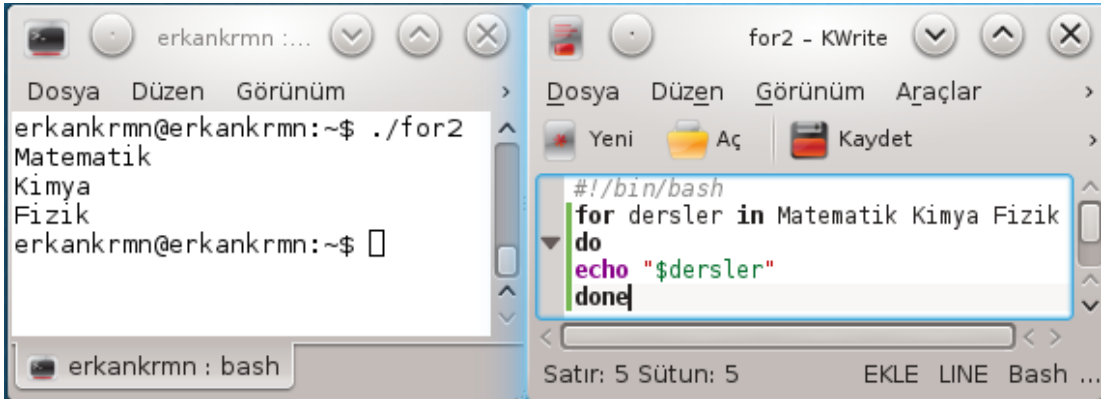

**Resim 1.71:For döngüsü belirli değerlere göre çalışma yapısı**

Resim 1.71'de *for2*script dosyasında değişken (*dersler*) içerisinde alınacak değerler belirlenmiştir (*Matematik Kimya Fizik*). *Do – done*deyimleri arasında belirlenen değerler tek tek yazılmıştır (*echo \$dersler*).

 **Whiledöngüsü:**Döngü bloğu *while* anahtar kelimesiyle başlar, ardından gelen koşul doğru olduğu sürece *do – done*deyimleri arasındaki komutlar tekrar edilir. Koşul yanlış olduğunda döngü sonlanır, *done* deyiminden sonraki komutlara geçilir. Döngüden çıkabilmek için mutlaka döngü içindeki koşul ifadesinin değerini yanlış yapacak bir durum oluşmalıdır, aksi halde sonsuz döngü oluşur döngüdeki komutlar sürekli çalışır.

*While* döngüsü kullanımı:

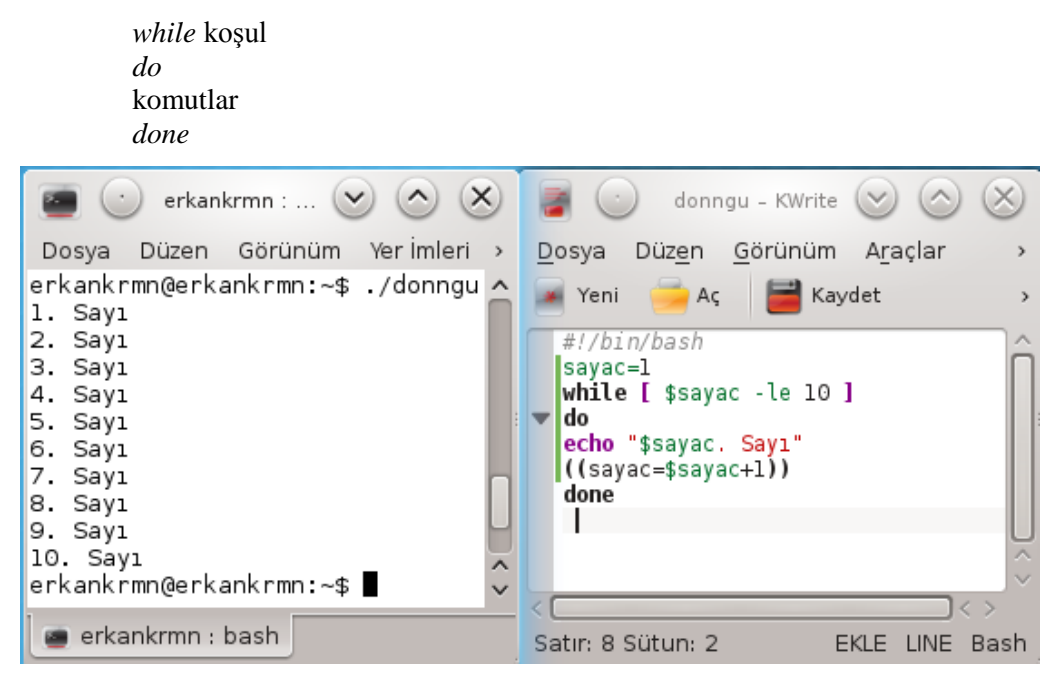

**Resim 1.72: While döngü yapısı**

Resim 1.72'te *donngu*script dosyasında döngü işlemi sayaç kullanılarak gerçekleştirilmiştir. *Sayac*değişkeni başlangıç değeri "1" olarak belirlenmiştir. Eğer *sayac* değişkeni değeri belirlenmeseydi *while*yapısındaki koşul sınamasında değişken içeriği boş (null) olduğu için hata verilecektir.*While*deyiminden sonra koşul (*sayac değişkeni 10'dan küçük olduğu sürece*) sağlandığı sürece *do – done*arasındaki komutları tekrar edilmesi sağlanmıştır. Döngü içerisinde "**(( ))**" parantezler arasında matematiksel olarak *sayac*değişkeni değeri "1" arttırılarak tekrar *sayac* değişkenine aktarılmıştır. Döngü içerisinde *sayac* değişkenin değeri her defasında ekrana yazılmıştır.Burada*sayac*değişkeni koşulu sağlamadığında döngü dışarısına çıkılacaktır.

#### <span id="page-44-0"></span>**1.7.7. Kabuk Fonksiyonları**

Fonksiyonlar, bir program parçasını blok haline getirerek isimlendirmeye ve gerektiği yerde ismi ile çağırarak kullanmaya yarar. Programların kısa ve anlaşılır olmasında çok yararlı ve kullanışlı yapılardır. Program içinde sık kullanacak bazı yapıları bir düzen altında tanımlayarak devamlı kullanılabilir.Örneğin program içerisinde kullanıcıdan veri alacak bir bölüm olsun. Bu bölümü birden fazla yerde kullanmak gerektiğinde her kullanılacak yerde aynı şeylerin yazılması gereklidir. Bu blok fonksiyon olarak tanımlanırsakullanılacak yerde fonksiyonu adıyla çağırılacaktır. Bu sayede daha az kod yazılacaktır.

```
fonksiyon_adi()
{
komutlar
}
.......
```
Tanımlanmış bir fonksiyonu çağırırken *fonksiyon\_adi*yazılır.

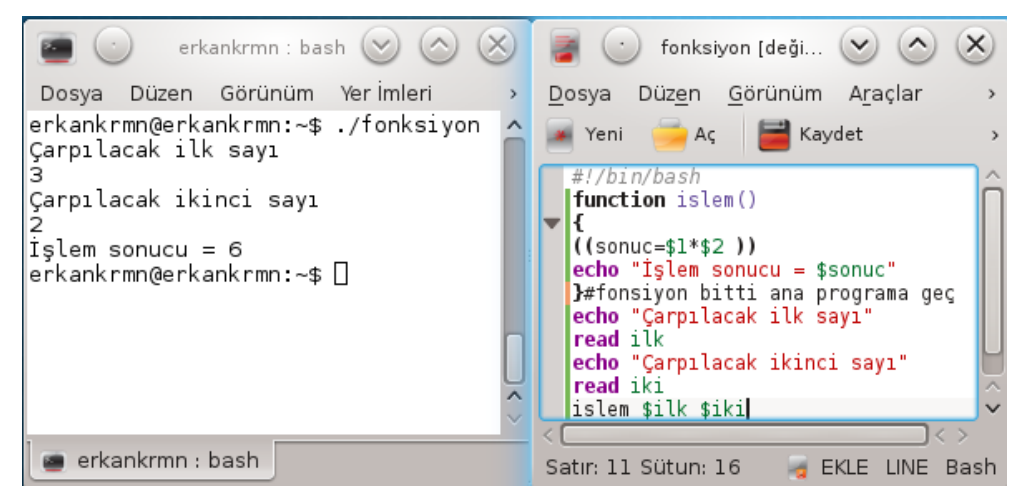

**Resim 1.73: Fonksiyon yapısı**

Resim 1.73'te *fonksiyon* script dosyası içerisinde *islem* adı ile bir program bloğu tanımlanmıştır. Ana programda kullanıcı tarafından iki sayı girilmiştir (*ilk - iki*). Ana programda *islem*fonksiyonu çağrılarak girilen sayıların çarpımı hesaplanarak ekrana yazılmıştır.

## **UYGULAMA FAALİYETİ**

<span id="page-46-0"></span>Açık kaynak işletim sisteminde komut satırını (*konsole - uçbirim*) uygulamasını çalıştırarak aşağıdaki uygulamayı yapınız.

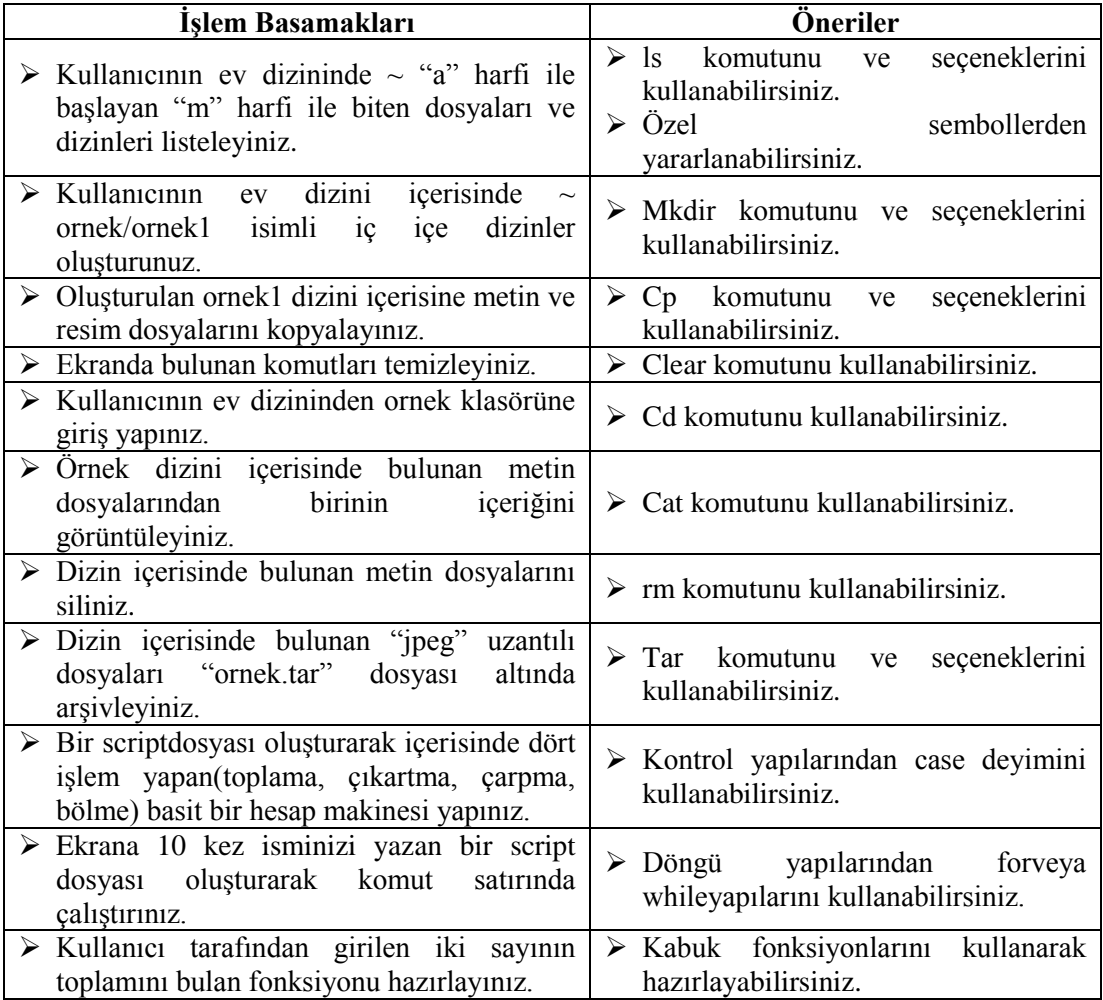

### **KONTROL LİSTESİ**

Bu faaliyet kapsamında aşağıda listelenen davranışlardan kazandığınız beceriler için **Evet**, kazanamadığınız beceriler için **Hayır** kutucuğuna (X) işareti koyarak kendinizi değerlendiriniz.

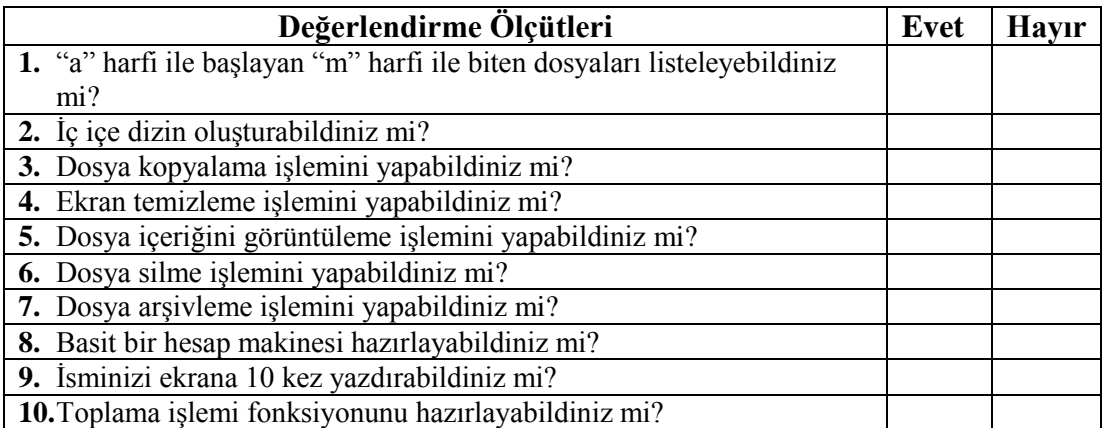

### **DEĞERLENDİRME**

Değerlendirme sonunda "**Hayır**" şeklindeki cevaplarınızı bir daha gözden geçiriniz. Kendinizi yeterli görmüyorsanız öğrenme faaliyetini tekrar ediniz. Bütün cevaplarınız "**Evet**" ise "Ölçme ve Değerlendirme"ye geçiniz.

## **ÖLÇME VE DEĞERLENDİRME**

#### <span id="page-48-0"></span>**Aşağıdaki cümlelerin başında boş bırakılan parantezlere, cümlelerde verilen bilgiler doğru ise D, yanlış ise Y yazınız.**

- **1.** ( ) Kullanıcı tarafından verilen komutlar, kabuk tarafından algılanır ve sistem çağrıları yardımı ile çekirdeğe iletilir.
- **2.** ( ) Bilgisayar ilk açıldığında masaüstü görüntülenir.
- **3.** ( ) İşletim sistemlerinde açılan her pencerede kullanıcının yazdığı her karakteri okuyup bilgisayarın donanımının anlayacağı gerçek komutlara çeviren kabuk çalışır.
- **4.** ( )Açık kaynak işletim sisteminde kabuk programlama, komut satırı uygulamasında gerçekleşir.
- **5.** ( ) Komut satırında, komutlar ve dosya isimlerinde büyük/küçük harf kullanımı önemli değildir.

#### **Aşağıdaki soruları dikkatlice okuyunuz ve doğru seçeneği işaretleyiniz.**

- **6.** Aşağıdaki komutlardan hangisi yardım almak için **kullanılmaz?**
	- A) help
	- B) info
	- C) man
	- D) ls
- **7.** Aşağıdaki komutlardan hangisi dosya ve dizin taşımak için kullanılır?
	- A) cp
	- B) rm
	- C) mv
	- D) cd

**8.** Aşağıdaki komutlardan hangisi dosya veya dizin aramak için kullanılır?

- A) grep
- B) find
- C) cat
- D) who
- **9.** Boru (*pipe*) işlemi ne amaçla kullanılır?
	- A) Bir dosyayı diğer bir dosyaya bağlamak için
	- B) Dosyaları birbirine eklemek için
	- C) Bir komutun çıktısını başka bir komuta yönlendirmek için
	- D) Komutları aynı anda çalıştırmak için

**10.** Aşağıdaki aritmetik işlem seçeneklerden hangisi "eşit değil" anlamında kullanılır?  $A$ ) –gt

- $B) -it$
- $C$ ) –eq
- $D$ ) –en

**11.** Aşağıdaki deyimlerden hangisi program bloğu oluşturmak için kullanılır? A) for

B) if

C) function

D) while

#### **DEĞERLENDİRME**

Cevaplarınızı cevap anahtarıyla karşılaştırınız. Yanlış cevap verdiğiniz ya da cevap verirken tereddüt ettiğiniz sorularla ilgili konuları, faaliyete geri dönerek tekrarlayınız. Cevaplarınızın tümü doğru ise bir sonraki öğrenme faaliyetine geçiniz.

## **ÖĞRENME FAALİYETİ–2**

**ÖĞRENME FAALİYETİ–2**

## <span id="page-50-0"></span>**AMAÇ**

Açık kaynak işletim sisteminde dosya ve dizin paylaşımı için ağ servislerini kullanabileceksiniz.

## **ARAŞTIRMA**

- İşletim sistemlerinde yerel ağ ayarları hakkında araştırma yapınız.
- Dosya ve dizin paylaşımı hakkında araştırma yapınız.
- İşletim sistemlerinde dosya ve dizin paylaşımlarının ortak noktalarını araştırınız.
- İnternet üzerinden dosya paylaşım yöntemlerini araştırınız.

## **2. DOSYA VE DİZİN PAYLAŞIMI**

#### <span id="page-50-2"></span><span id="page-50-1"></span>**2.1. Dosya ve Dizin Paylaşımı**

Ağa bağlı olan bir bilgisayarda, kullanıcının dosyaları ve dizinleri ağa bağlı olan başka bir kullanıcı tarafından kullanılabilir. Kullanıcı dosyalarını ve dizinlerini işletim sistemi üzerinden paylaşıma açarak ağa bağlı başka bir kullanıcı tarafından paylaştırılmış dosyalara ve dizinlere erişim sağlanabilir.

#### <span id="page-50-3"></span>**2.1.1. Dosya ve Dizinlerin Paylaşıma Açılması**

Açık kaynak işletim sisteminde, disk üzerinde bulunan kullanıcının dosyaları ve dizinleri ağa bağlı olan diğer kullanıcıların erişim sağlaması için paylaşıma açılabilir. Aynı zamanda açık kaynak işletim sistemi üzerindeki dosyalar lisanslı bir işletim sistemindeki kullanıcılara paylaşıma açılabilir.

Dosyaların ve dizinlerin özellikleri üzerinden paylaşım mümkündür. Paylaşım sırasında herhangi bir sorun ile karşılaşılır ise *Servis Yöneticisi*ayarları kontrol edilmelidir.

*Servis Yöneticisini* başlatmak için*Uygulama Yöneticisi*nden *Ara*çubuğuna *Servis Yöneticisi* yazmak gerekir.

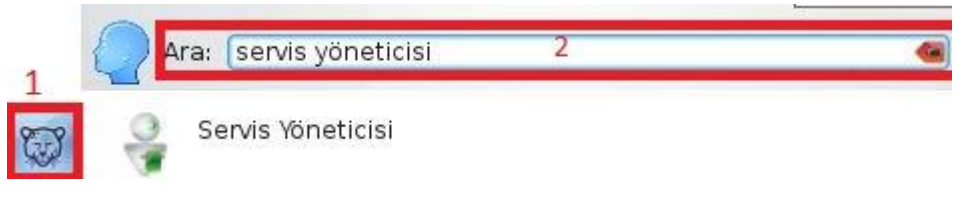

**Resim 2.1: Servis yöneticisi başlatma**

Servis Yöneticisi penceresinde tüm servislerin çalıştığından emin olunması gerekmektedir. Çalışmayan servisler *Başlat*butonuna basılarak çalıştırılabilir.

|                                                                                                  |                                                                    |                                                                                 |                                                               | İstek Anında Yüklenen Servisler                                                                                                    |
|--------------------------------------------------------------------------------------------------|--------------------------------------------------------------------|---------------------------------------------------------------------------------|---------------------------------------------------------------|----------------------------------------------------------------------------------------------------|
| Servis                                                                                           |                                                                    | $\vee$ : Durum                                                                  | <b>Aciklama</b>                                               |                                                                                                    |
| Ağ Izlevici<br>Cookie Jar<br>Dizin Izleyici<br>Donanım Bulma<br>Ekran Yönetimi<br>Ses Politikası | Parola Önbellekleme                                                | Calismiyor<br>Calismiyor<br>Calisivor<br>Calismiyor<br>Calismivor<br>Calismiyor | Ağ cerezlerini saklar<br>Dizinleri değisiklik için izler.     | Ağı ve network:/ protokolündeki dizin güncellemelerini izler<br>Donanım olayları için kullanıcı arayüzü sunar<br>Ekranları ve video çıkışlarını yönetir<br>Gecici parola önbelleklemesi                                                       |
|                                                                                                  | SSL Sertifika Politikası<br>Vekil Sunucu Vanılandırması Calismiyor | Calismiyor<br>Calisivor<br>Calismivor                                           |                                                               | Uygulamalara ses sistemi politikası sunar<br>Web sayfası simgelerini saklar<br>Uygulamalar için SSL sertifika politikası sağlar.<br>Otomatik vekil sunucu vanılandırması                                                                      |
| Site Simgeleri                                                                                   |                                                                    |                                                                                 |                                                               | Baslangıc Servisleri                                                                                                    |
|                                                                                                  | Servis                                                             |                                                                                 | $\vee$ : Durum                                                | Acıklama                                                                                                    |
| Kullan<br>$\checkmark$<br>$\checkmark$<br>$\checkmark$<br>✓                                      | ObexFTP<br>Sürücü Cıkarıcı<br>Update notifier                      | NetworkManager User Settin<br>Otomatik Çıkarılabilir Aygıt Ba                   | Çalışıyor<br>Calisiyor<br>Calisiyor<br>Calisiyor<br>Calisiyor | Provides network configuration to the NetworkManager<br>ObexFTP yardımcı hizmeti<br>Aygıtları gerektiğinde otomatik olarak bağlar<br>Çıkarma düğmesine basıldığında sürücüleri otomatik ola<br>Notifies user when there are updates available |

**Resim 2.2: Servis yöneticisi penceresi**

Dosya veya dizinleri paylaşıma açmak için fare ile üzerine sağ tıklanarak özellikler sekmesine tıklanır.

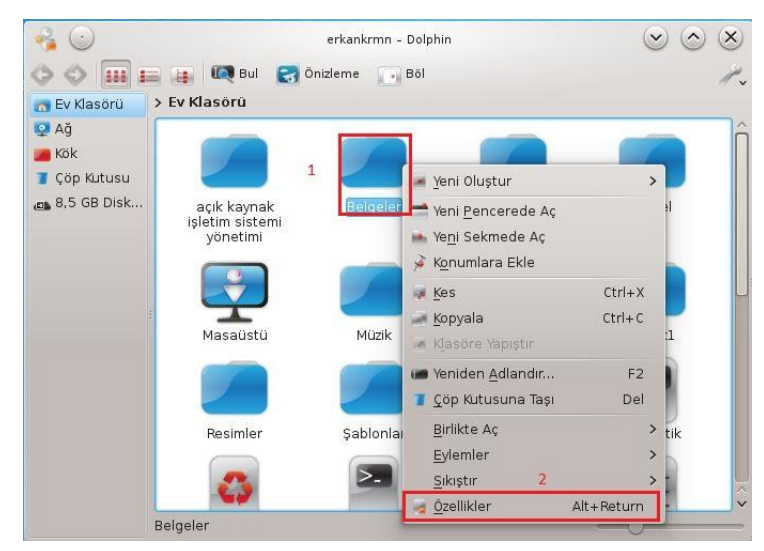

**Resim 2.3: Dosya özellikleri**

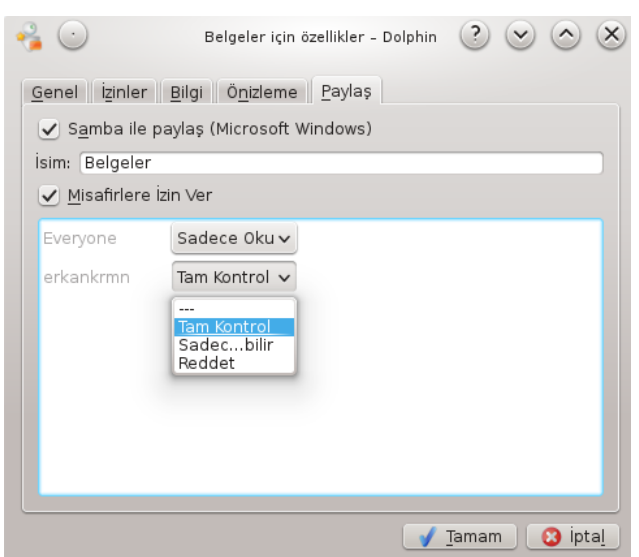

**Resim 2.4: Dosya / dizin paylaşım ayarı**

Özellikler penceresinde "*Paylaş*" sekmesine tıklanır. Dosyayı başka bir işletim sistemi ile paylaşmak için "*Samba*" servisi kullanılır. Bu paylaşımı sağlamak için "*Samba*" seçeneği tıklanır. Samba (SMB) protokolü lisanslı işletim sistemi ile Açık Kaynak işletim sistemi arasında dosya ve yazıcı paylaşımı için kullanılır.

Paylaş sekmesinde "*Misafirlere İzin Ver*" seçeneği işaretlenirse ağda bulunan diğer kullanıcılara erişim için izin verilir. Bu seçenekte ağdaki diğer kullanıcılara üç şekilde izin verilebilir. Dosyalara tam erişim için "*Tam Kontrol*", sınırlı erişim için "*Sadece Oku*" ve erişim sağlanmaması için "*Reddet*" seçenekleri seçilebilir.

Açık kaynak işletim sisteminde dosya ve dizin izinleri de erişim açısından önem taşımaktadır. Bu nedenle, "İzinler" sekmesine geçilerek buradaki izinlerin diğerleri için görünür veya değiştirilebilir halde olduğu kontrol edilmelidir.

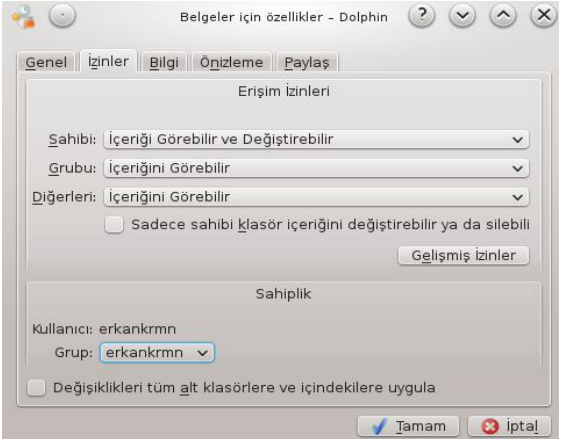

**Resim 2.5:İzinler sekmesi ayarı**

### <span id="page-53-0"></span>**2.2. Paylaştırılan Dosyalara Erişim**

Paylaştırılmış dosyalara erişim sağlamak için dosya yöneticisi (*Dolphin*) açılır. Dosya yöneticisi ilk açıldığında kullanıcının ev klasörü görüntülenir. Bupencerede "*Ağ*" bölümü tıklanır.

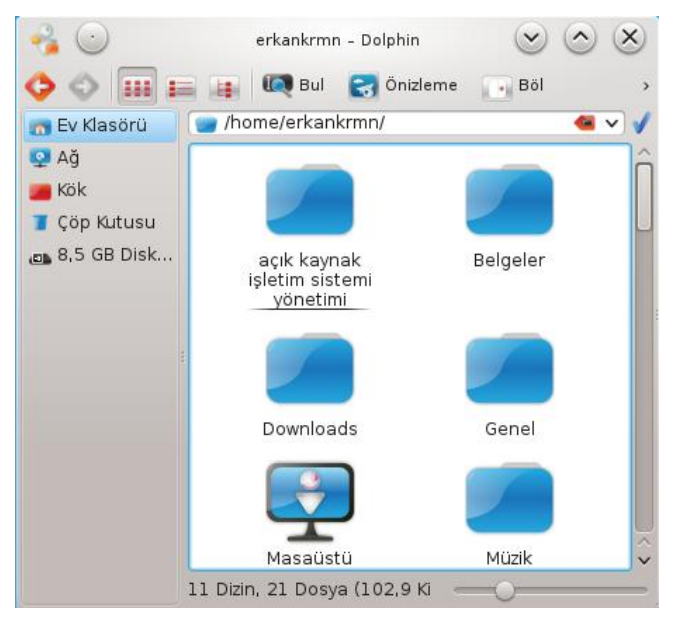

**Resim 2.6: Dosya yöneticisi (dolphin)**

Ağdaki diğer bilgisayarlarda paylaşıma açılan dosya ve dizinlere erişim için "*Samba Shares*" seçilir. Buradan dosya paylaşımında bulunan bilgisayarlara erişim sağlanabilir.

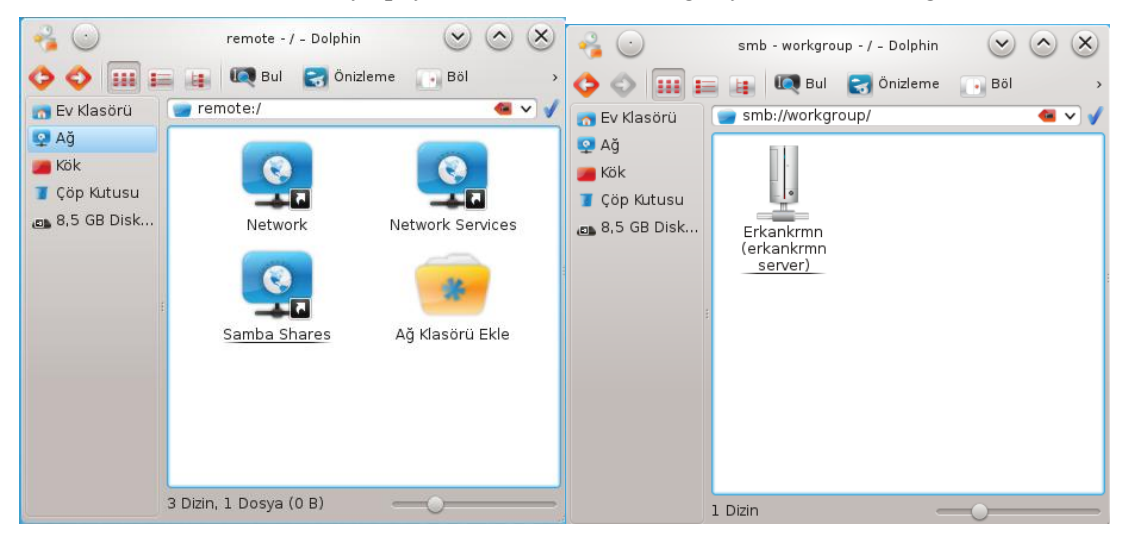

**Resim 2.7: Samba shares paylaşılan dosyalara erişim**

#### <span id="page-54-0"></span>**2.3. Paylaştırılan Yazıcılara Erişim**

Açık kaynak işletim sisteminde paylaştırılan yazıcılara erişim için *Uygulama Çalıştırıcı → Uygulamalar→ Ayarlar→ Yazdırma* seçeneğine tıklanır.

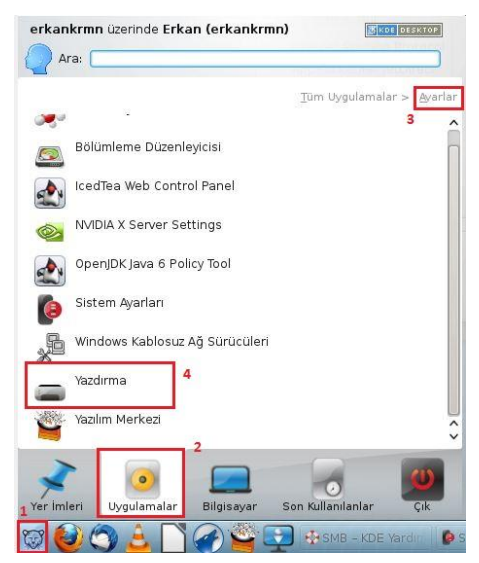

**Resim 2.8: Uygulama yöneticisi yazdırma sekmesi**

Yazıcı yükleme işlemi için sistem yöneticisi ile giriş yapılması için giriş penceresi ekrana gelir.

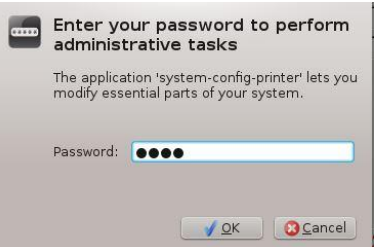

**Resim 2.9: Yazıcı ekleme yönetici giriş penceresi**

Sisteme tanıtılmış olan yazıcılar, ekrana gelen yazıcılar penceresinde görüntülenir. Sistemde yazıcı yüklü değil ise *Ekle* butonuna basılır.

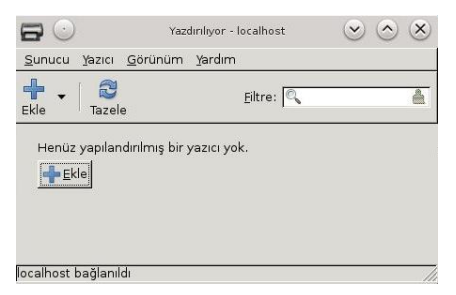

**Resim 2.10: Yazıcılar penceresi**

*Yeni Yazıcı* penceresinden *Yerel Yazıcı* ve *Ağ Yazıcısı* eklenebilir.

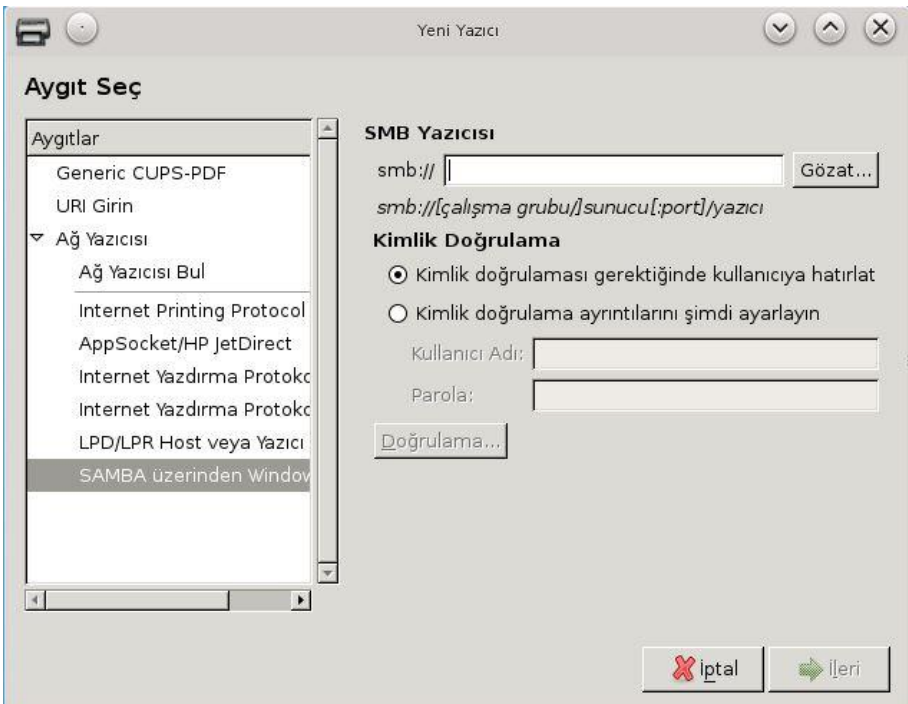

**Resim 2.11: Yeni yazıcı penceresi**

Açık kaynak işletim sistemi yüklü olan bilgisayarlardan paylaştırılmış olan yazıcıları eklemek için *Internet Yazdırma Protokolü (ipp)* sekmesi seçilir. Ağa bağlı olan lisanslı işletim sistemi yüklü olan bir bilgisayardan *SAMBA* sekmesi seçilir. SMB yazıcısını ağda bulmak için *Gözat* butonuna tıklanır.

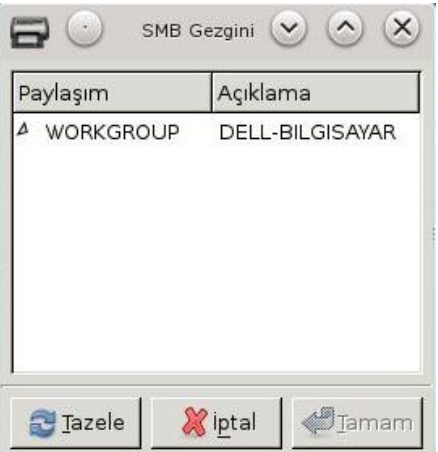

**Resim 2.12: SMB gezgin penceresi**

*SMB Gezgin* penceresinde etkin çalışma ağında olan bilgisayarlar listelenir. Bu bilgisayarlardan paylaştırılmış yazıcı seçilerek *Tamam* butonuna basılır.

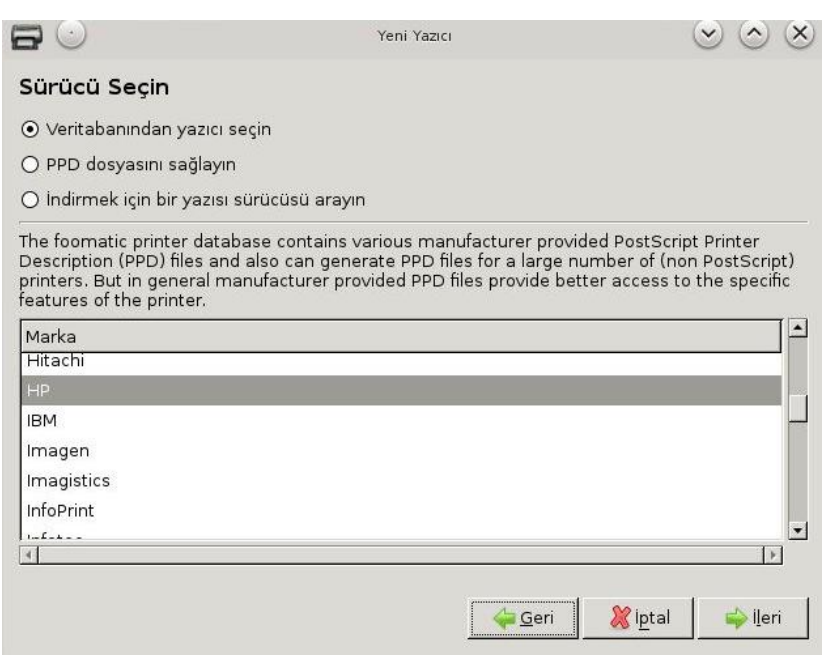

**Resim 2.13:Yeni yazıcı penceresi**

Ekrana gelen *Yeni Yazıcı* penceresinden yazıcının markası ve modeli seçilir.

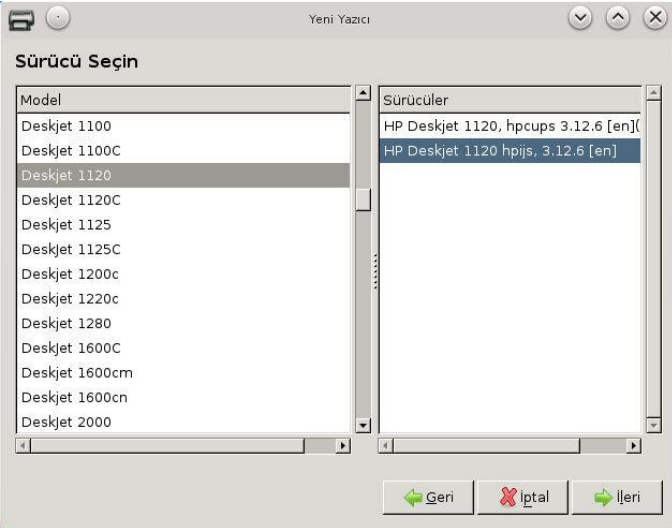

**Resim 2.14: Yeni yazıcı sürücü yükleme penceresi**

Yazıcının markası ve modeli seçildikten sonrayazıcının sistemdeki adını belirlenir.

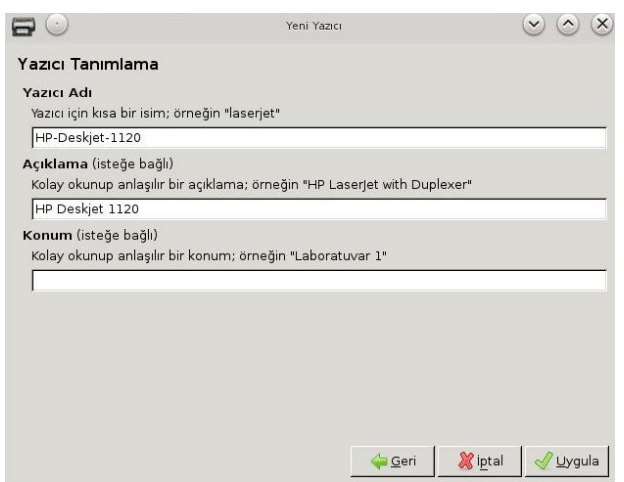

**Resim 2.15: Yazıcı tanımlama penceresi**

*Yazıcı Tanımlama* penceresinde yazıcının adı belirlenerek *Uygula*butonuna basılır.

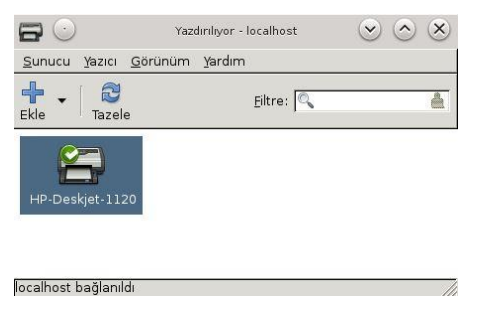

**Resim 2.16: Yazıcılar penceresi**

Uzaktaki yazıcı için sisteme herhangi bir sürücü yüklemeye gerek duyulmaz. Uzaktaki yazıcı bu noktadan itibaren tüm masaüstü uygulamaları tarafından tanınacaktır.

#### <span id="page-57-0"></span>**2.4. Dosya Paylaşım Programları**

Açık kaynak işletim sistemlerinde yerel ağ üzerinde dosya paylaşım işlemlerinde herhangi bir ek yazılımaihtiyaç duyulmaz. Geniş ağ olarak tanımlanan internet üzerinde de dosya paylaşımı sağlanabilmektedir. Ancak internet üzerinden dosya paylaşımı için ek yazılımlara gereksinim vardır. En yaygın olarak kullanılan yazılımlarApollon ve Ktorrent programlarıdır.

*Not:*Bu programlar yardımıyla yasadışı dosya indirilmesi suçtur. Bu nedenle yalnızca temin edilmesi ve kullanılması suç olmayan dosyalar indirilmelidir.

#### <span id="page-57-1"></span>**2.4.1. Apollon**

Apollon programı, internet üzerindeki pekçok dosya paylaşım ortamında arama yaparak dosyalarınpaylaşılabileceği içerisinde kendi istemcisi olan bir uygulamadır. Bu program sayesinde birçok paylaşım ağlarına erişim sağlanabilir.

Apollon programı sistemde standart olarak kurulu olan bir program değildir. Bu programı sisteme eklemek için *Yazılım Merkezi* kullanılır. *Yazılım Merkezi* görev çubuğunda standart olarak bulunur. *Yazılım Merkezi*, *Uygulama Çalıştırıcı→ Uygulamalar→ Ayarlar→ Yazılım Merkezi* ile de uygulamaya açılabilir.

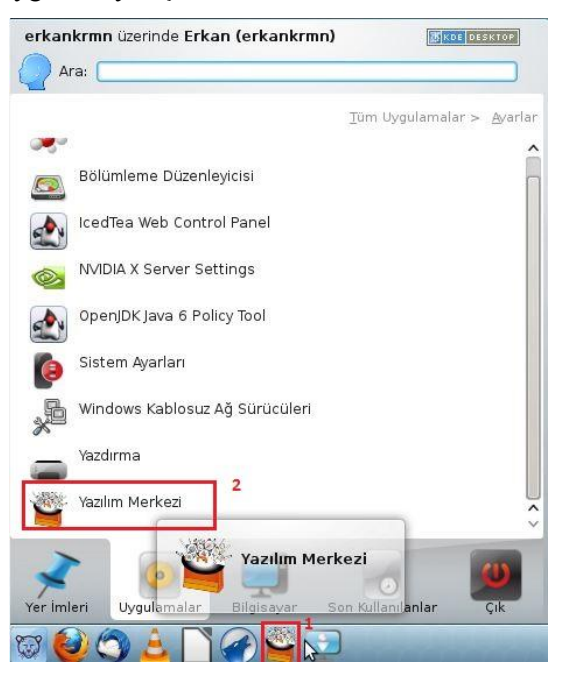

**Resim 2.17: Yazılım merkezi çalıştırma**

Yazılım merkezinde arama çubuğuna Apollon yazılarak programa erişim sağlanır.

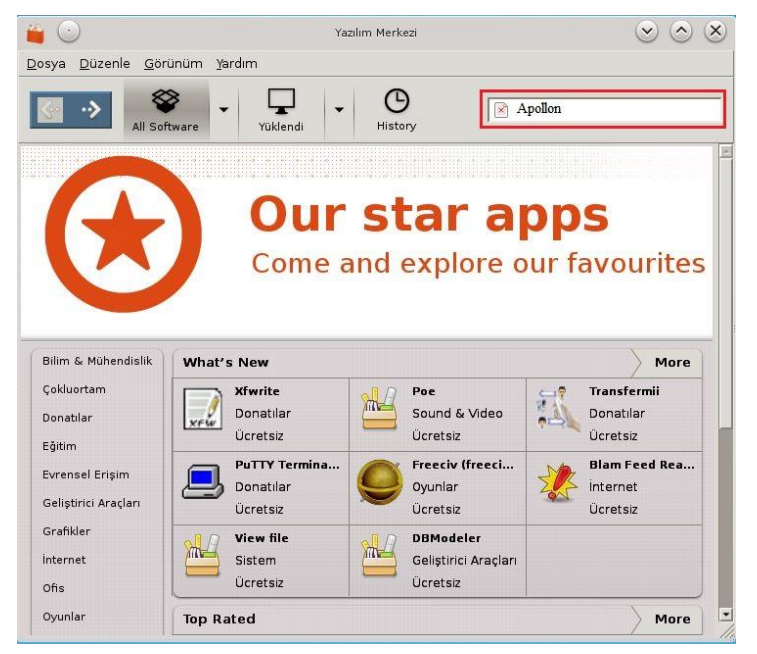

**Resim 2.18: Yazılım merkezi**

Sisteme yazılımı kurmak için kullanıcı kimlik doğrulaması gerekmektedir. Kullanıcı şifresi yazılarak yazılım kurulumuna izin verilebilir.

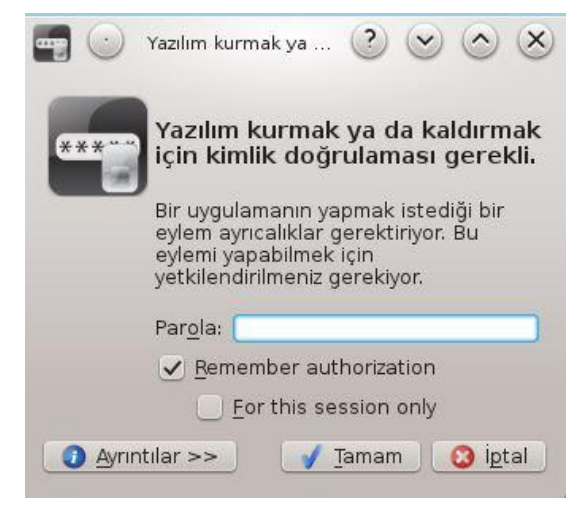

**Resim 2.19: Kimlik doğrulama penceresi**

Apollon programını sistemde başlatmak için *Uygulama Çalıştırıcı→ Uygulamalar→ İnternet→ Apollon*yoluizlenebilir. Açılan pencerede Apollon'un hangi paylaşım kanallarına bağlandığı görülebilir. Ayrıca her servisin kaç kullanıcı içerdiği ya da kaç kullanıcının bağlandığı bilgisi de elde edilebilir.

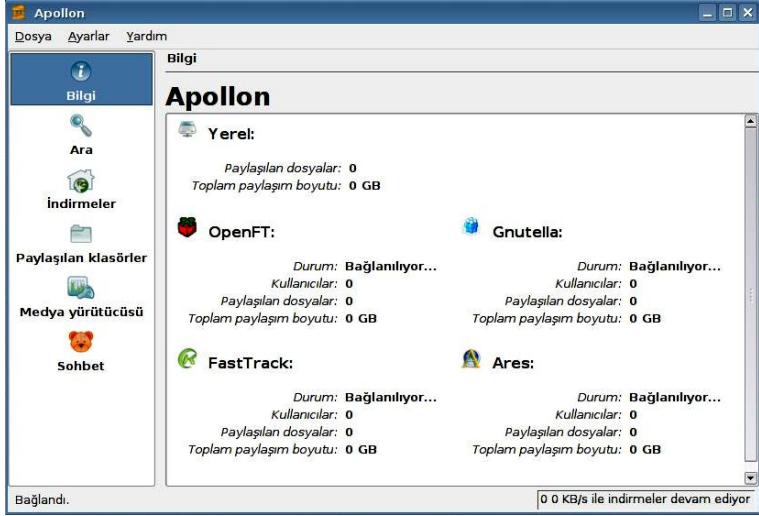

**Resim 2.20: Apollon penceresi**

Apollon programında arama yapmak için pencerenin sol tarafındaki menüden Ara seçeneğiseçilir. Ara kısmında dosya türübelirlenerek (ses, video, metin, resim, yazılım vb.) ve anahtar sözcük girilerek aramagerçekleştirilebilir. Sonuçlar, pencere üzerinde listelenir. Aranan dosya seçilerek indirme işlemi başlatılabilir.

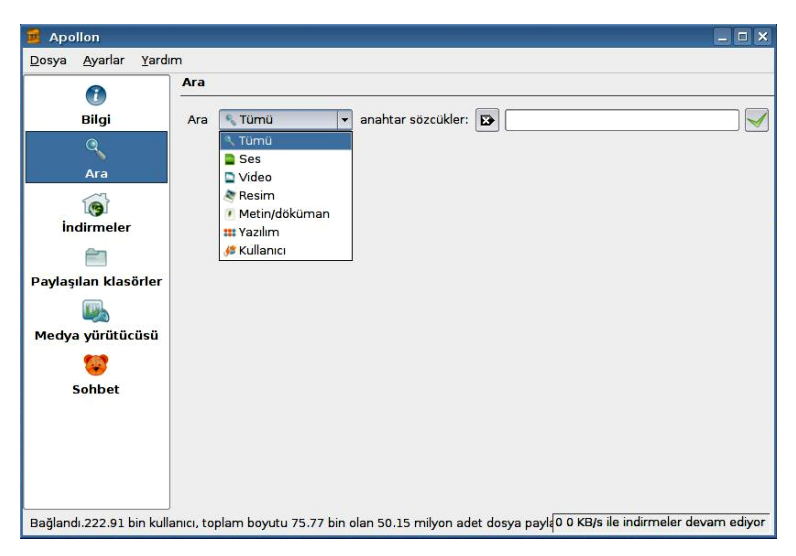

**Resim 2.21: Apollon arama bölümü**

İndirilen dosyalar öntanımlı olarak masaüstünde açılacak "*SharedFolder*" adlı dizine yapılır. Bu dizin *Ayarlar* menüsünden değiştirilebilir.

#### <span id="page-60-0"></span>**2.4.2. KTorrent**

KTorrent programı en yaygın paylaşım programı olan "*bittorrent"* alt yapısını kullanarak yazılım indirilebilir. Bu programda dosya paylaşımında bulunan bir kullanıcının dosyasını birden fazla kullanıcı indirebilir. Dosya indirilirken parça parça indirilir. İndirme işlemi yapan kullanıcılar kendilerinden de dosya parçacıklarını indirilebilir. Birden fazla kaynaktan paylaşım olduğu için indirme işlemi daha hızlı olmaktadır.

KTorrent programı da *Yazılım Merkezi* kullanılarak sisteme kurulur. Yazılım kurulurken kullanıcı kimlik doğrulaması yapılır.

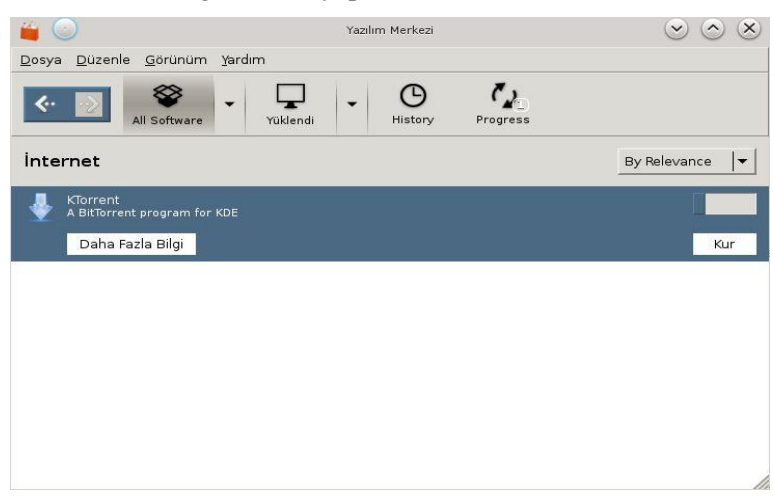

**Resim 2.22: KTorrent program kurulum penceresi**

KTorrent programını sistemde başlatmak için *Uygulama Çalıştırıcı→ Uygulamalar→ İnternet→ KTorrent*yolunu izlenebilir.

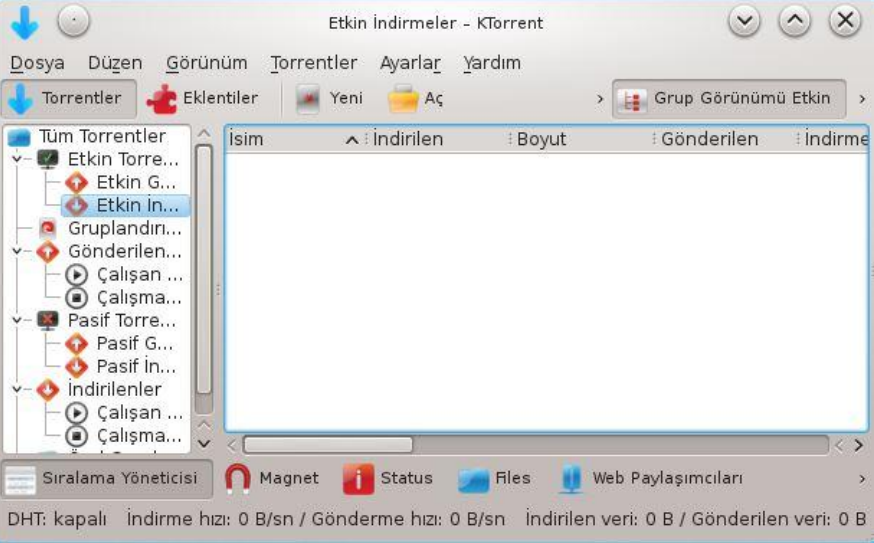

**Resim 2.23:KTorrent penceresi**

KTorrent programı, kapatılması durumunda,program sistem çubuğunda sağ alt köşede çalışmasına devam eder. Programdan tamamen çıkmak içinKTorrent simgesine sağ tıklayarak **Çık** seçeneği seçilmelidir.

KTorrent programı dosya indirilmesi için internetten Torrent dosyası indirilir. Torrent dosyasına çift tıklanarak dosya KTorrent programında çalıştırılır. Örneğin Açık kaynak işletim sisteminin son sürümünün Torrent dosyası indirilerek işletim sisteminin kurulum dosyası bilgisayara indirilebilir.

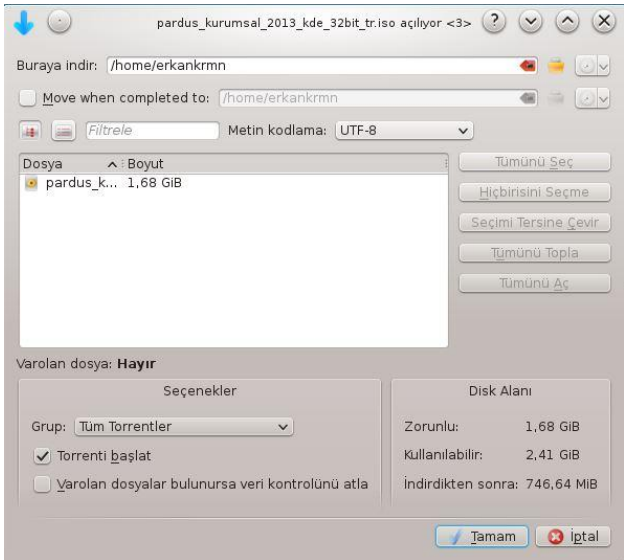

**Resim 2.24: Torrent dosyası çalıştırma**

KTorrent programı açık olduğun sürece diğer kullanıcılarda dosya paylaşımında bulunur. Ayrıca KTorrent programı kullanıcısı da diğer kullanıcılar ile dosya paylaşımında bulunur. Bu tür programlar, bilgisayarda bir dizini internet üzerinde paylaşıma açar. Böylece bir başka kullanıcından indirilmiş dosyanın kaynağı da KTorrent programı kullanıcısı olur. Dosya indirirken aynı zamanda sistemde bulunan kopyalar diğer KTorrent programı kullanıcıları tarafından alınabilir. Bu nedenle bağlantı hızı yavaşlayabilir.

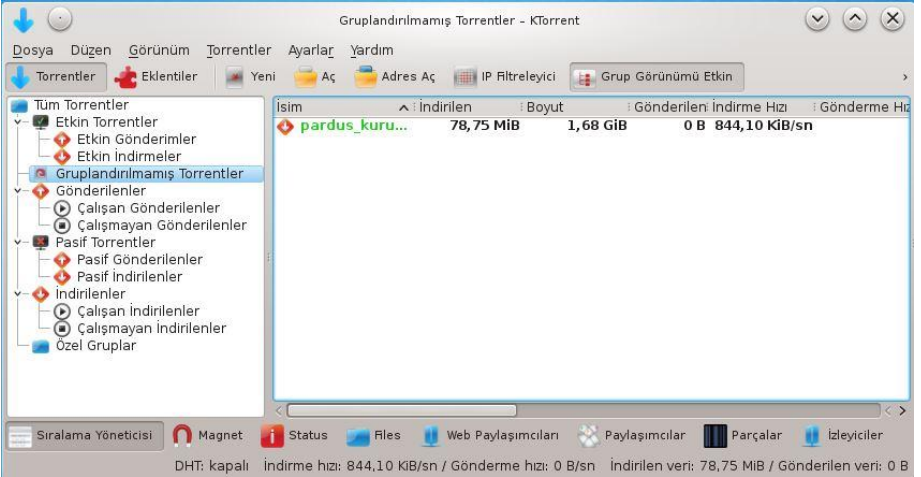

**Resim 2.25: KTorrent program penceresi**

## **UYGULAMA FAALİYETİ**

<span id="page-63-0"></span>Bu uygulama faaliyetinde, açık kaynak işletim sistemi dosya ve dizin paylaşım işlemlerini gerçekleştirmeyi öğreneceksiniz.

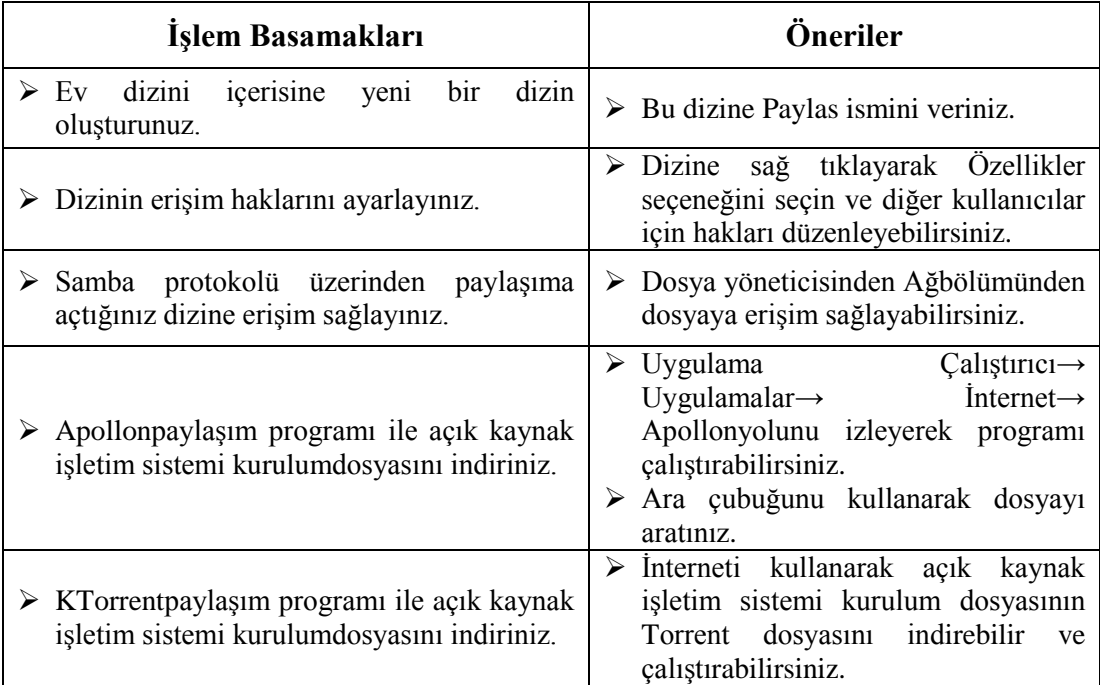

#### **KONTROL LİSTESİ**

Bu faaliyet kapsamında aşağıda listelenen davranışlardan kazandığınız beceriler için **Evet**, kazanamadığınız beceriler için **Hayır** kutucuğuna (X) işareti koyarak kendinizi değerlendiriniz.

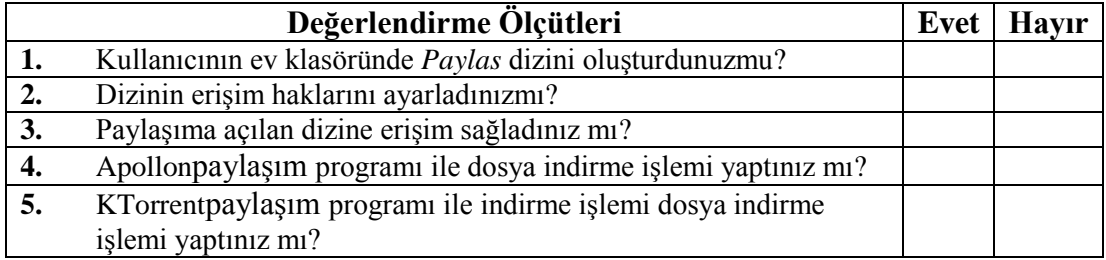

#### **DEĞERLENDİRME**

Değerlendirme sonunda "**Hayır**" şeklindeki cevaplarınızı bir daha gözden geçiriniz. Kendinizi yeterli görmüyorsanız öğrenme faaliyetini tekrar ediniz. Bütün cevaplarınız "**Evet**" ise "Ölçme ve Değerlendirme"ye geçiniz.

## **ÖLÇME VE DEĞERLENDİRME**

#### <span id="page-64-0"></span>**Aşağıdaki cümlelerin başında boş bırakılan parantezlere, cümlelerde verilen bilgiler doğru ise D, yanlış ise Y yazınız.**

- **1. ( )**Ağa bağlı olan bir bilgisayarda, kullanıcının dosyaları ve dizinleri ağa bağlı olan başka bir kullanıcı tarafından kullanılamaz.
- **2. ( )** Dosyayı başka bir işletim sistemi ile paylaşmak için "*Samba*" servisi kullanılır.
- **3. ( )** Açık kaynak işletim sisteminde yazıcı paylaşımı **yalnızca** ağa bağlı açık kaynak işletim sistemi kurulu makineler arasında gerçekleştirilebilir.
- **4. ( )** Ağ üzerinden paylaştırılan yazıcı sisteme tanıtıldığında sürücü yükleme işlemi yapılmalıdır.
- **5. ( )** KTorrent programı ile yerel ağda dosya paylaşımı yapılabilir.
- **6. ( )** Apollon programıile internet üzerinden dosya indirme işlemi yapılabilir.
- **7. ( )** KTorrent programı ile dosya indirme ve gönderme işlemi yapılabilir.

#### **DEĞERLENDİRME**

Cevaplarınızı cevap anahtarıyla karşılaştırınız. Yanlış cevap verdiğiniz ya da cevap verirken tereddüt ettiğiniz sorularla ilgili konuları faaliyete geri dönerek tekrarlayınız. Cevaplarınızın tümü doğru ise "Modül Değerlendirme"ye geçiniz.

# **MODÜL DEĞERLENDİRME**

#### <span id="page-65-0"></span>**Aşağıdaki soruları dikkatlice okuyunuz ve doğru seçeneği işaretleyiniz.**

- **1.** Aşağıdakilerden hangisi işletim sistemi katmanlarındandeğildir?
	- A) Sistem çağrıları
	- B) Kabuk
	- C) Komut satırı
	- D) Çekirdek
- **2.** Aşağıdakilerden hangisi komut kullanırken dikkat edilmesi gereken kurallardan değildir?
	- A) Komut kullanımında küçük/büyük harf ayırımına dikkat edilmelidir.
	- B) Komut kullanımında seçeneklerden önce "." kullanılır.
	- C) Komut argümanlarında "-" işareti kullanılmaz.
	- D) Komut kullanımında "?" işareti tek bir karakter yerine geçer.
- **3.** Aşağıdakilerden hangi klavye tuş kombinasyonu çalışmakta olan komutu durdurur? A) Ctrl+C
	- B) Ctrl+U
	- C) Ctrl+S
	- D) Ctrl+Q
- **4.** Aşağıdakilerden işaretlerden hangisi oturum açan kullanıcının ev dizinini gösterir?  $A)$  -
	- $B) /$
	- C) ?
	- $D$ ) ~
- **5.** Aşağıdaki listeleme seçeneklerinden hangisi gizli dosyaları listelemek için kullanılır? A) -a
	- $B) -1$
	- $C$ ) -h
	- $D) R$

**6.** Aşağıdaki komutlardan hangisi dizin oluşturmak için kullanılır?

- A) cd
- B) ls
- C) mkdir
- D) find

**7.** Aşağıdaki komutlardan hangisi dosya veya dizin silmek için kullanılır?

- A) ln
- B) rm
- C) mv
- D) cp
- **8.** Aşağıdakilerden komutlardan hangisi dosya içeriğini liste halinde görüntülemek için kullanılır?
	- A) grep
	- B) mkdir
	- C) cat
	- D) host
- **9.** Aşağıdakilerden komutlardan hangisi dosyaları ve dizinleri arşivlemek için kullanılmaz?
	- A) gzip
	- B) gunzip
	- C) rar
	- D) tar
- **10.** Aşağıdakilerden komutlardan hangisi kullanıcı değiştirmek için kullanılır?
	- A) su
	- B) logname
	- C) host
	- D) who
- **11.** Aşağıdaki komutlardan hangisi script dosyasını çalıştırmak için komut satırında izin verir?
	- A) ch
	- B) logname
	- C) chmod
	- D) who
- **12.** Aşağıdaki değişken tanımlamalarından hangisi doğrudur?
	- A) 22a
	- B) sayı
	- C) ikinci sayı
	- D) ilk\_sayi

#### **Aşağıdaki cümlelerin başında boş bırakılan parantezlere, cümlelerde verilen bilgiler doğru ise D, yanlış ise Y yazınız.**

- **13.** ( ) Açık kaynak işletim sisteminde dosya ve dizin izinleri de erişim açısından önem taşımaktadır.
- **14.** ( ) Paylaştırılmış dosyalara erişim sağlamak için dosya yöneticisi (*Dolphin*) açılır.
- **15.** ( ) Paylaştırılmış yazıcılara erişim sadece açık kaynak işletim sistemlerinden erişim izni verilebilir.
- **16.** ( ) Geniş ağ üzerinden (*internet*) dosya paylaşımında sadece *Apollon*ve *KTorrent*programları kullanılır.

#### **DEĞERLENDİRME**

Cevaplarınızı cevap anahtarıyla karşılaştırınız. Yanlış cevap verdiğiniz ya da cevap verirken tereddüt ettiğiniz sorularla ilgili konuları faaliyete geri dönerek tekrarlayınız. Cevaplarınızın tümü doğru ise bir sonraki modüle geçmek için öğretmeninize başvurunuz.

## **CEVAP ANAHTARLARI**

#### <span id="page-68-0"></span>**ÖĞRENME FAALİYETİ-1'İN CEVAP ANAHTARI**

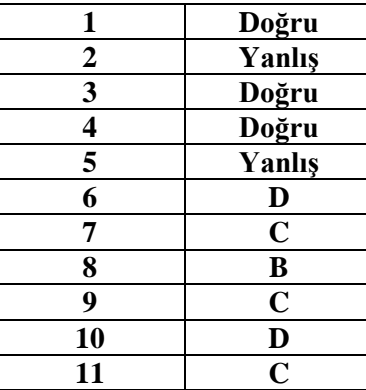

## **ÖĞRENME FAALİYETİ-2'NİN CEVAP ANAHTARI**

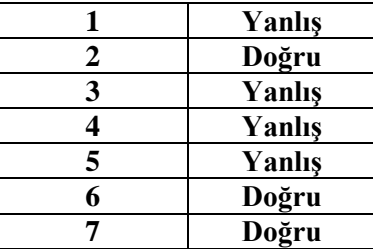

## **MODÜL DEĞERLENDİRME'NİN CEVAP ANAHTARI**

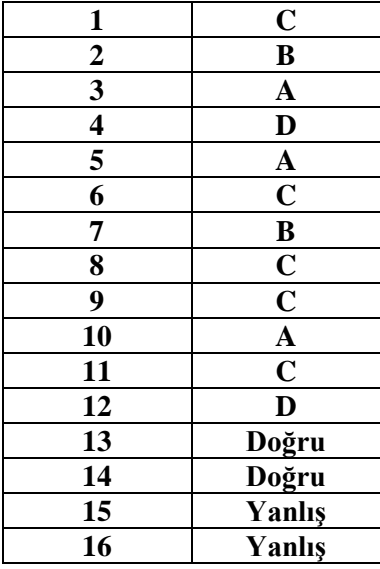

## **KAYNAKÇA**

- <span id="page-69-0"></span> VARDAR M. Ali, **Linux Altında Programlama**, Papatya Yayıncılık Eğitim A.Ş. İstanbul, 2002.
- UYARER Talat, **Her Yönüyle Pardus,** Pusula Yayıncılık, Ankara, 2007.
- ÖZBİLEN Alper, **Linux Sistem ve Ağ Yönetimi, Pusula** Yayıncılık, İstanbul, 2013.
- ÇETİN Görkem, **Linux Doktoru,** Seçkin Yayıncılık, Ankara, 2003.
- $\triangleright$  http://www.e-kitap.org/linux\_unix\_komutlar.html, (22.07.20013 / 09.15)